# УСТРОЙСТВО СБОРА ИНФОРМАЦИИ ТИПА БЭ2006

Руководство по эксплуатации ЭКРА.656121.057 РЭ

**[www.ekra.nt-rt.ru](http://www.ekra.nt-rt.ru)**

# ВНИМАНИЕ! ДО ИЗУЧЕНИЯ НАСТОЯЩЕГО РУКОВОДСТВА ПО ЭКСПЛУАТАЦИИ КОНТРОЛЛЕР НЕ ВКЛЮЧАТЬ!

## **По вопросам продаж и поддержки обращайтесь:**

Астана +7(7172)727-132, Волгоград (844)278-03-48, Воронеж (473)204-51-73, Екатеринбург (343)384-55-89, Казань (843)206-01-48, Краснодар (861)203-40-90, Красноярск (391)204-63-61, Москва (495)268-04-70, Нижний Новгород (831)429-08-12, Новосибирск (383)227-86-73, Ростов-на-Дону (863)308-18-15, Самара (846)206-03-16, Санкт-Петербург (812)309-46-40, Саратов (845)249-38-78, Уфа (347)229-48-12 **[erk@nt-rt.ru](mailto:erk@nt-rt.ru) || [www.ekra.nt-rt.ru](http://www.ekra.nt-rt.ru)**

## Содержание

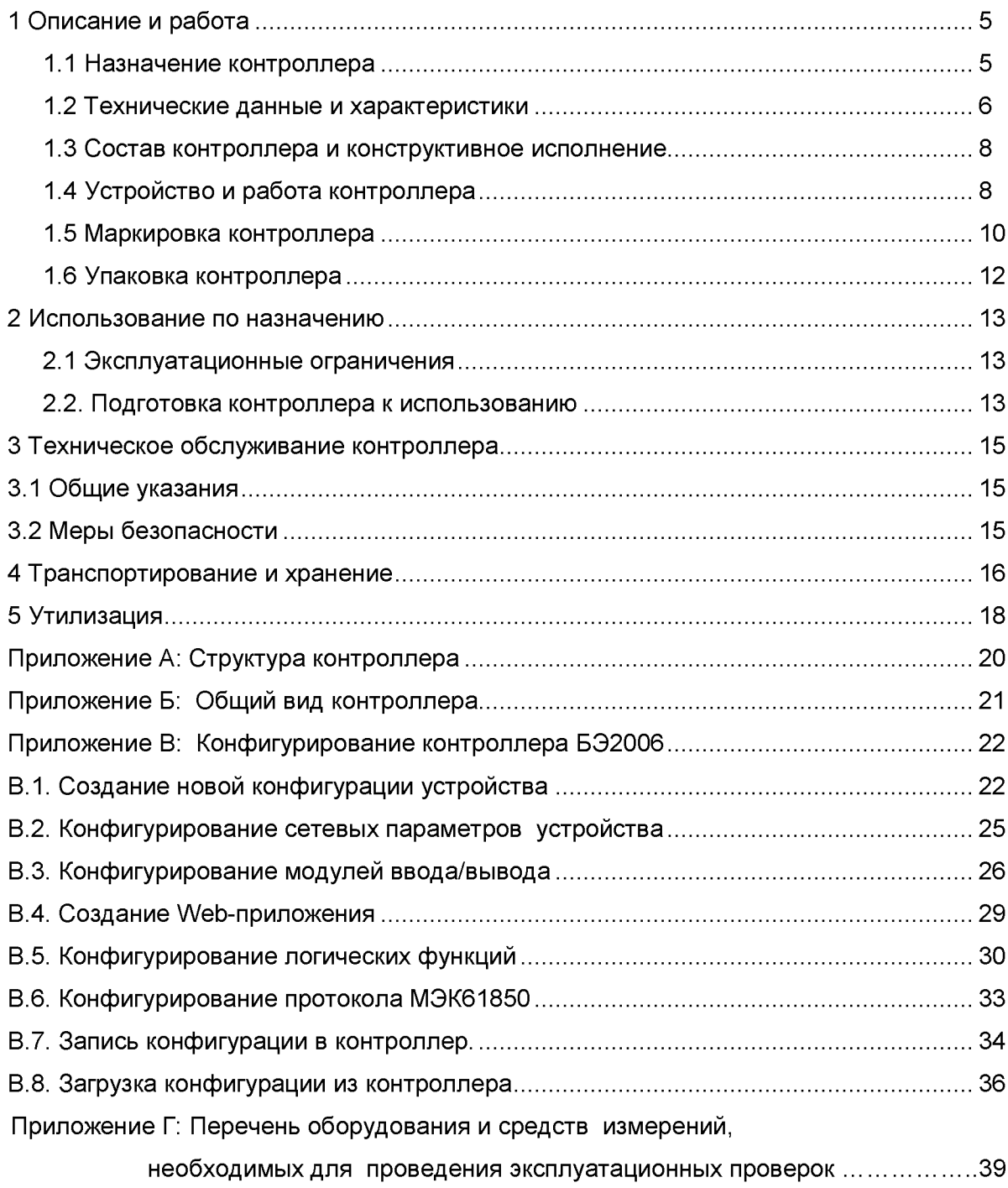

Настоящее руководство по эксплуатации (РЭ) распространяется на контроллер сбора информации типа БЭ2006 (в дальнейшем "контроллер") и содержит сведения о конструкции, принципе работы, технических характеристиках, а также сведения, необходимые для правильной эксплуатации контроллера.

Устройство предназначено для установки в шкафы управления коммутационными аппаратами (КА) присоединений электрических подстанций (ПС).

Настоящее РЭ разработано в соответствии с требованиями технических условий ТУ 3433-048-20572135-2013 "Контроллер сбора информации БЭ2006".

Надежность и долговечность контроллера обеспечивается правильным соблюдением режимов и условий транспортирования, хранения, монтажа и эксплуатации, поэтому выполнение всех требований, изложенных в настоящем документе, является обязательным.

В связи с проводимыми работами по совершенствованию контроллера в его конструкцию могут быть внесены изменения, не ухудшающие параметры контроллера, не отраженные в настоящем издании.

## 1 Описание и работа

#### 1.1. Назначение контроллера

1.1.1 Контроллер обеспечивает ввод состояния КА и другого оборудования присоединений, реализацию функции оперативной блокировки управления КА, регистрацию изменения состояния КА, передачу состояния КА на следующий уровень системы управления, прием команд телеуправления и их передачу на приводы КА.

1.1.2 Комплектность контроллера отражается в структуре его условного обозначения, приведенной на рисунке 1.

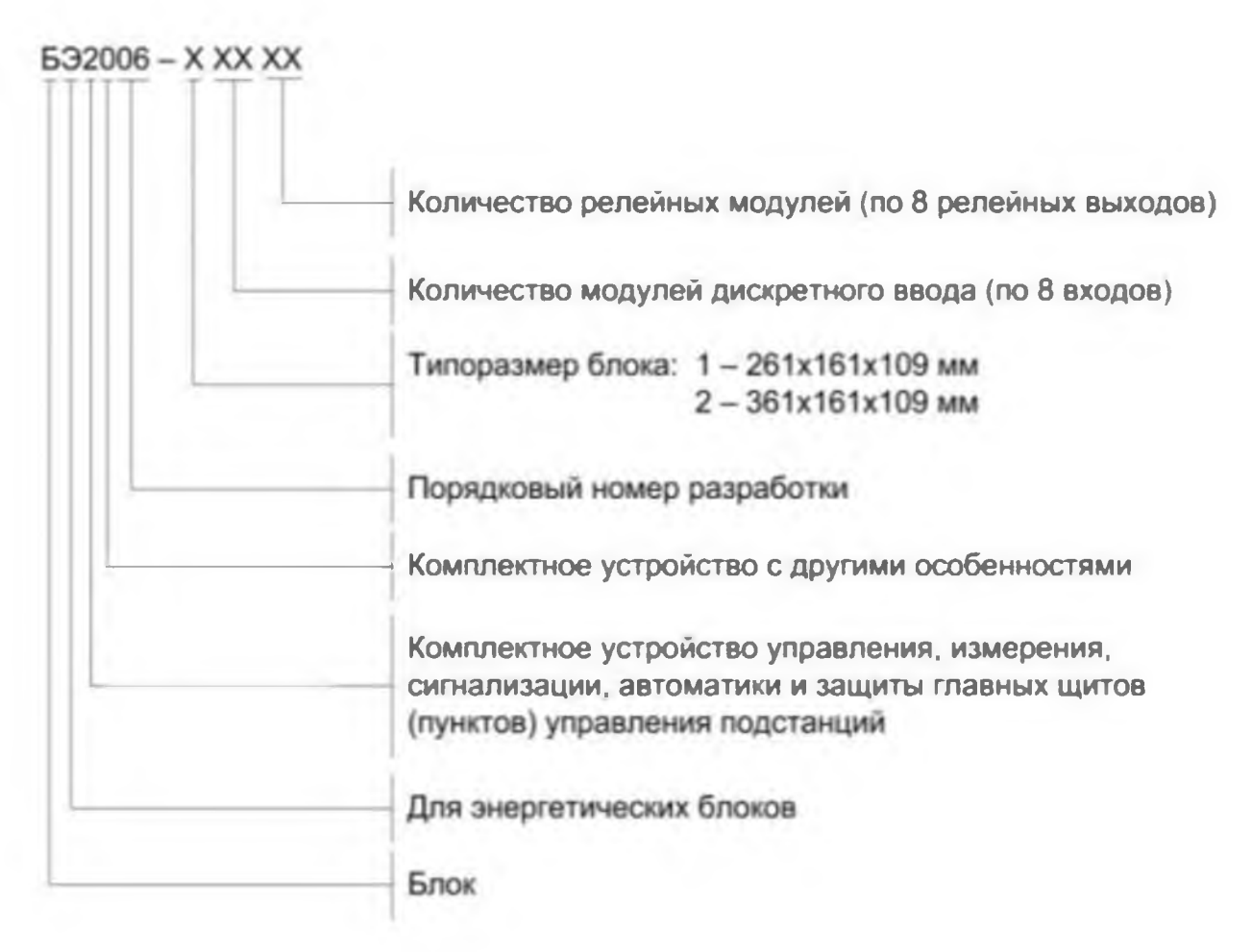

Рисунок 1 - Структурная схема условного обозначения контроллера

Пример записи обозначения контроллера типа БЭ2006 типоразмера 2, в составе которого три модуля дискретного ввода и три релейных модуля, при заказе и в документации другого изделия:

"Контроллер сбора информации типа БЭ2006-20303 УХЛ4.1, ТУ 3433-048-20572135-2012".

1.1.3 Структурная схема контроллера приведена в приложении Б.

### <span id="page-5-0"></span>1.2 Технические данные и характеристики

1.2.1 Основные характеристики контроллера приведены в таблице 1.

1.2.2 Контроллер комплектуется модулем питания от сети переменного тока напряжением от 93 до 240 В или от сети постоянного тока напряжением от 100 до 370В. Возможна установка дублированной системы питания, которая позволяет использовать две независимые сети питания.

Таблица 1

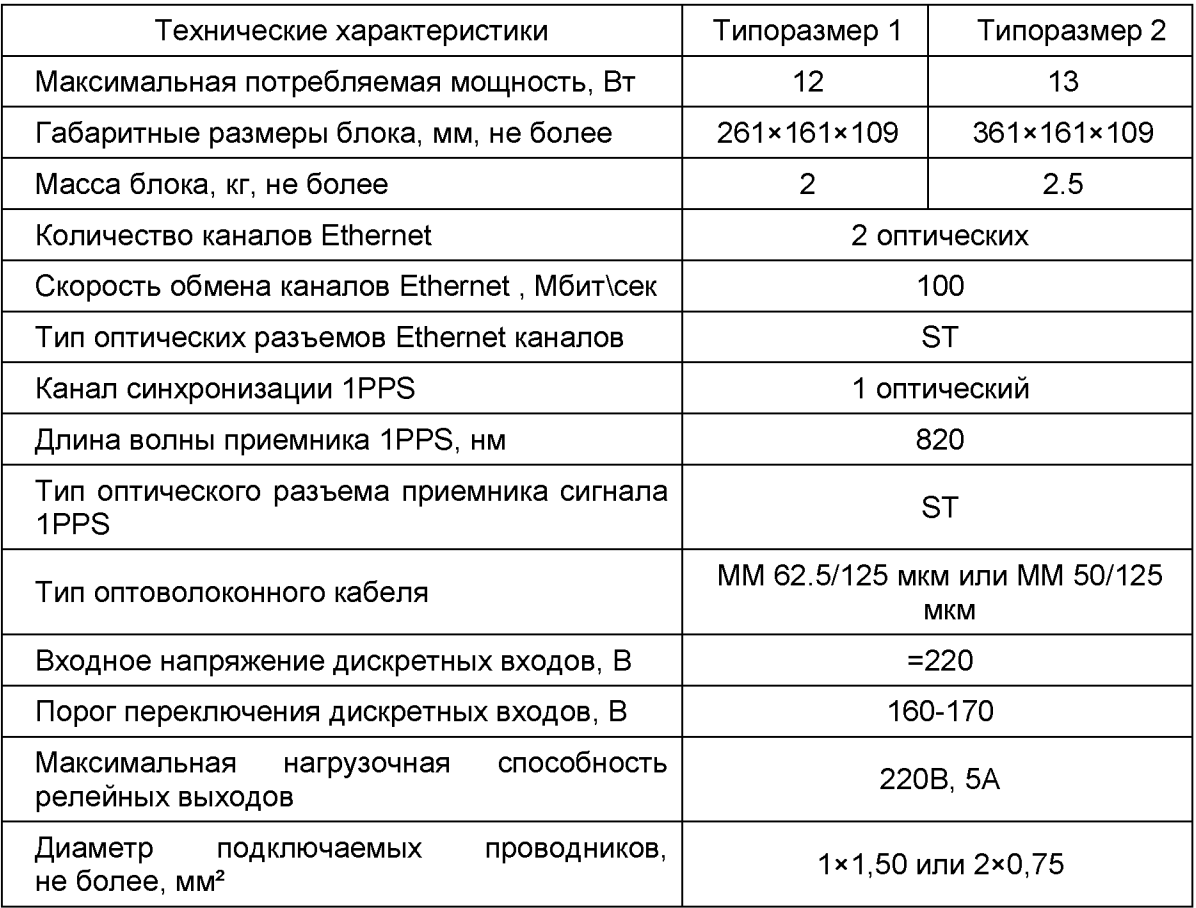

1.2.3 Эксплуатационные характеристики контроллера:

- температура окружающей среды от минус 40 °С до плюс 60 °С без конденсации;

- относительная влажность воздуха от 20 до 80 % при температуре 25 °С;
- $-$  атмосферное давление от 84 до 107 кПа (от 630 до 800 мм рт.ст.);

- степень загрязнения 1 по ГОСТ Р 51321.1 (загрязнение отсутствует или имеется только сухое, непроводящее загрязнение);

- окружающая среда невзрывоопасная, не содержащая токопроводящей пыли, агрессивных газов и паров в концентрациях, разрушающих металл и изоляцию;

- место установки защищено от попадания брызг воды, масел, эмульсий, а также прямого воздействия солнечной радиации.

- степень защиты от прикосновения к токоведущим частям и попадания твердых посторонних тел не ниже IP54 по ГОСТ 14254.

- условия эксплуатации в части воздействия механических факторов внешней среды для контроллера не ниже группы М40 по ГОСТ17516.1-90: ускорение вибрационных нагрузок - не менее 1,2 g в диапазоне частот 0,5 - 100 Гц.

- Сохранение работоспособности после воздействия землетрясений интенсивностью 9 баллов при уровне установки над нулевой отметкой до 10 м по ГОСТ 17516.1-90.

1.2.4 Характеристики помехоустойчивости и ЭМС

1.2.4.1 Контакты выходных реле контроллера не должны ложно замыкаться при подаче и снятии напряжения оперативного постоянного тока с перерывом любой длительности

1.2.4.2 Коммутационная способность контактов выходных реле контроллера, действующих на включение и отключение КА в цепях постоянного тока с индуктивной нагрузкой и постоянной времени не превышающей 0,04 с, составляет:

- 1 А при 48 В;

- 0,4 А при 110 В;

- 0,2 А при 220 В.

- 0,15 А при 250 В.

1.2.4.3 Контакты допускают включение цепей с током:

- до 10 А в течение 1,0 с;

- до 30 А в течение 0,2 с;

- до 40 А в течение 0,03 с.

1.2.4.4 Длительно допустимый ток через контакты должен быть не менее 5 А

1.2.4.5 Коммутационная износостойкость контактов должна быть не менее:

- 10000 циклов при т = 0,005 с;

- 6500 циклов при т = 0,02 с.

1.2.4.6 Показатели надежности УСД:

- значение средней наработки на отказ УСД должно быть не менее 25000 ч и 100000 ч для сменных блоков;

- средний срок службы УСД должен быть не менее 20 лет при условии проведения требуемых технических мероприятий по обслуживанию с заменой, при необходимости, материалов и комплектующих, имеющих меньший срок службы;

- средний срок сохранения УСД в упаковке поставщика должен составлять 3 года;

- среднее время восстановления работоспособного состояния УСД при наличии полного комплекта запасных блоков должно быть не более 2 ч с учетом времени нахождения неисправности.

**7**

#### 1.3 Состав контроллера и конструктивное исполнение

<span id="page-7-0"></span>1.3.1 Контроллер выполнен в виде моноблочной конструкции и представляет собой герметичный корпус IP54 с передним присоединением проводов. Корпус контроллера рассчитан на установку на плиту или на 35 мм DIN-рейку по ГОСТ Р МЭК 60715-2003.

1.3.2 Установочные размеры указаны в приложении Б. Выпускаются две модификации контроллера:

1) БЭ2006-1 - корпус размером 261х161х109 мм с набором модулей для установки:

- модуля питания PW AC/DC-220V - 1 шт.;

- модуля процессорного CPU - 1 шт.;

- модулей ввода DI-8-220 / вывода DO-8R-5/220 - до 4 шт.

2) БЭ2006-2 - корпус размером 361х161х109 мм с набором модулей для установки:

- модуля питания PW AC/DC-220V - 1 шт.;

- модуля процессорного CPU - 1 шт.;

- модулей ввода DI-8-220 / вывода DO-8R-5/220- до 6 шт.

1.3.3 Конструкция контроллера позволяет выбирать различные сочетания модулей ввода-вывода для конкретного объекта автоматизации и определяется при заказе.

1.3.4 Модули ввода\вывода имеют светодиодную индикацию состояния каждого входа (зеленые индикаторы) и выхода (красные индикаторы).

<span id="page-7-1"></span>1.3.5 Клеммы подключения цепей питания, дискретных входов и выходов разъемные и обеспечивают винтовое подключение проводов сечением до 2,5 мм2.

#### 1.4 Устройство и работа контроллера

**ВНИМАНИЕ! Замена модулей должна производиться только при полном отключении питающих и сигнальных цепей.**

1.4.1 Контроллер предназначен для:

- ввода состояния коммутационных аппаратов присоединений;
- регистрации изменения состояний КА;

- формирования сигналов включения/выключения КА при получении команд управления;

- регистрации команд управления;

- реализации функции оперативной блокировки КА;

- обмен данными, командами и сообщениями о переключениях по цифровому каналу связи со смежными устройствами и системами.

1.4.2 На лицевую панель выведены светодиодные индикаторы, отображающие состояние соответствующего входа и выхода дискретных сигналов.

1.4.3 Модуль процессорный является центральным модулем, осуществляет преобразование, обработку информации, реализацию заданных функций, а также выполняет передачу записанной информации и реализует управление остальными модулями контроллера, выполняет синхронизацию времени по сигналам PPS и по протоколу SNTP через Ethernet или по протоколу IEEE-1588 PTP.

1.4.4 Модули ввода дискретных сигналов DI-8-220 производят прием до 8 дискретных сигналов постоянного напряжения 220 В, обеспечивают их гальваническую развязку и передачу в процессорный модуль.

1.4.5 Модуль вывода дискретных сигналов DO-8R-220/5 содержит 8 выходных реле с токовой нагрузкой до 5 А при переменном напряжении до 250 В, который позволяет осуществлять управление внешними устройствами.

1.4.6 Связь контроллера с другими аппаратными средствами и системами осуществляется с помощью дублированного Ethernet порта 10/100 Base FX-ST.

1.4.7 Схемы подключенья входных и выходных дискретных сигналов приведены на рисунках 2 и 3.

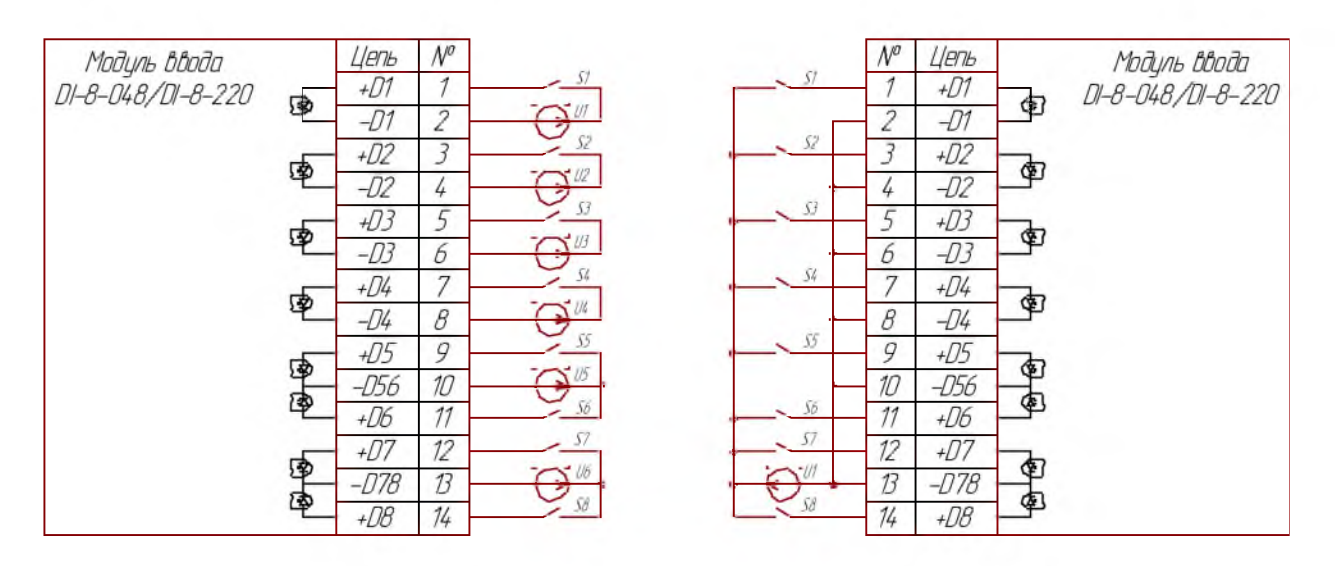

*а) типоЬая*

б) рекомендуемая

Рисунок 2 - Схема подключения к модулю ввода

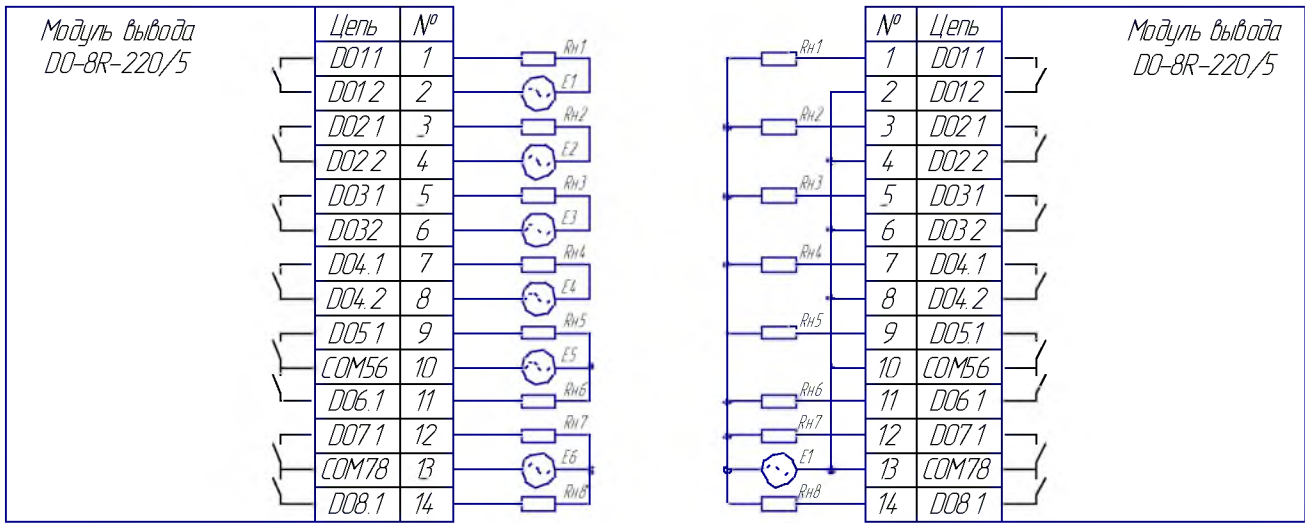

a) munobag

б) рекомендуемая

#### Рисунок 3 - Схема подключения к модулю вывода

#### $1.5$ Маркировка контроллера

<span id="page-9-0"></span> $1.5.1$ Контроллер имеет маркировку согласно ГОСТ 18620 в соответствии с конструкторской документацией, которая сохраняется в течение всего срока службы.

 $1.5.2$ Содержание маркировки контроллера следующие:

- наименование и обозначение типа контроллера;  $\equiv$
- наименования входных/выходных сигналов;  $\overline{\phantom{0}}$
- обозначение клемм и светодиодов.

 $1.5.3$ Маркировка лицевой панели контроллера приведена на рисунке 4. Она выполнена на полиэстере «Brushed» 0,2 мм методом трафаретной печати.

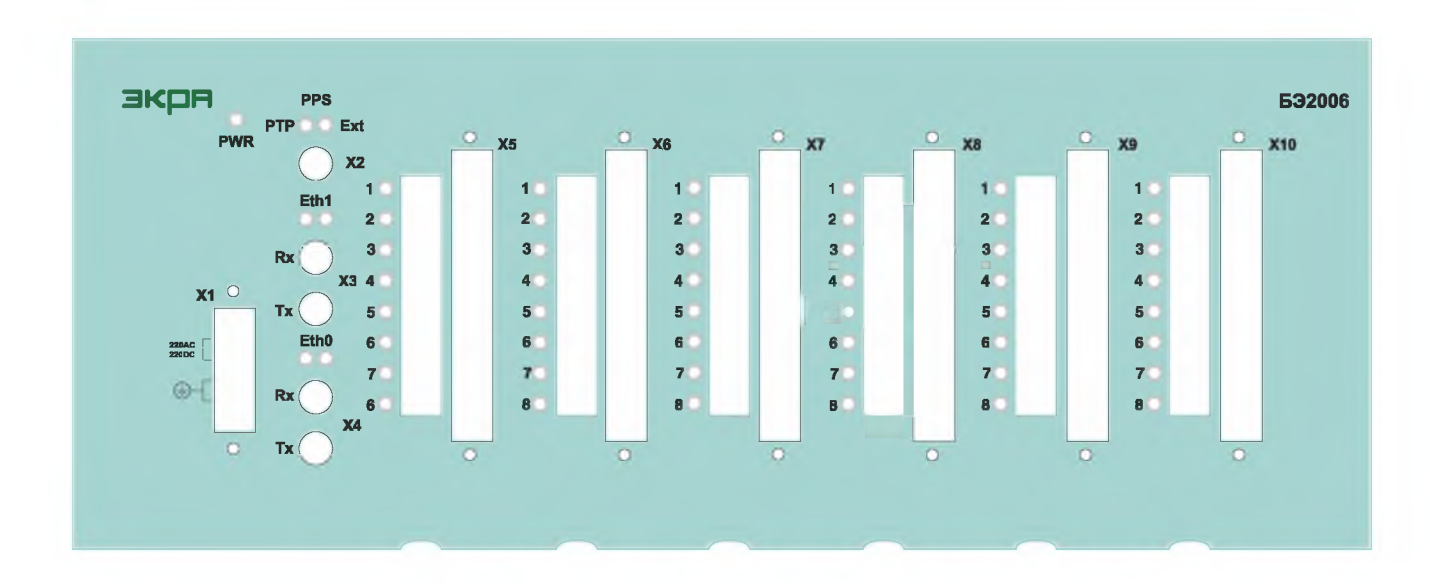

Рисунок 4 - Маркировка лицевой панели контроллера БЭ2006 типоразмера 2

1.5.4 На панель модуля питания выведены винтовой разъем Х1 и светодиод PWR. Маркировка разъема для подключения питания приведена в таблице 2.

Таблица 2

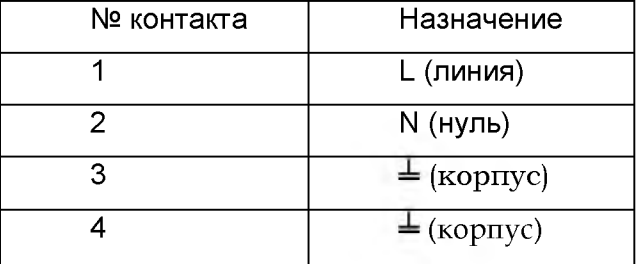

1.5.5 На панели модулей ввода /вывода выведены разъемы X5...X10 для подключения входных/выходных сигналов. Маркировка разъемов для подключения входных/выходных сигналов приведена в таблице 3.

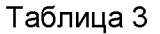

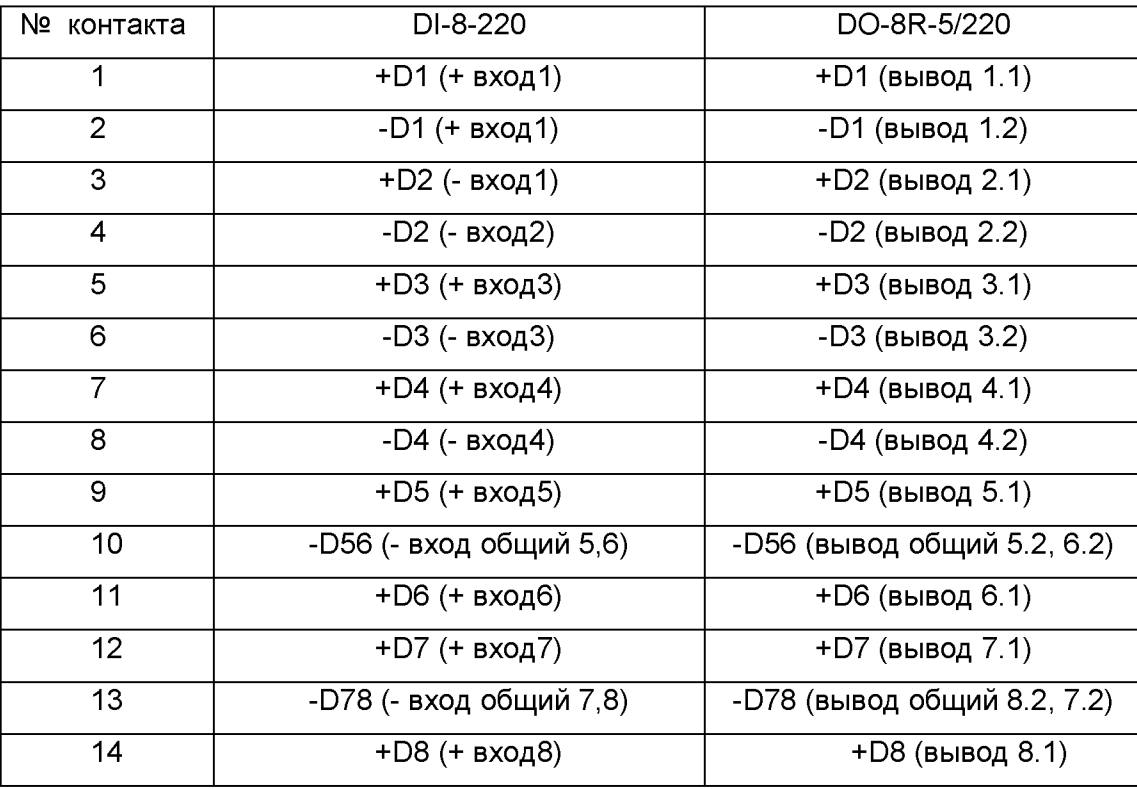

1.5.6 На панель процессорного модуля выведен разъем PPS (ST) X2 для подключения синхронизации времени по сигналам PPS и две пары разъемов Eht0,1 (ST) (Tx и Rx) X3 и X4 для подключения оптического кабеля Ethernet канала.

## Таблица 4

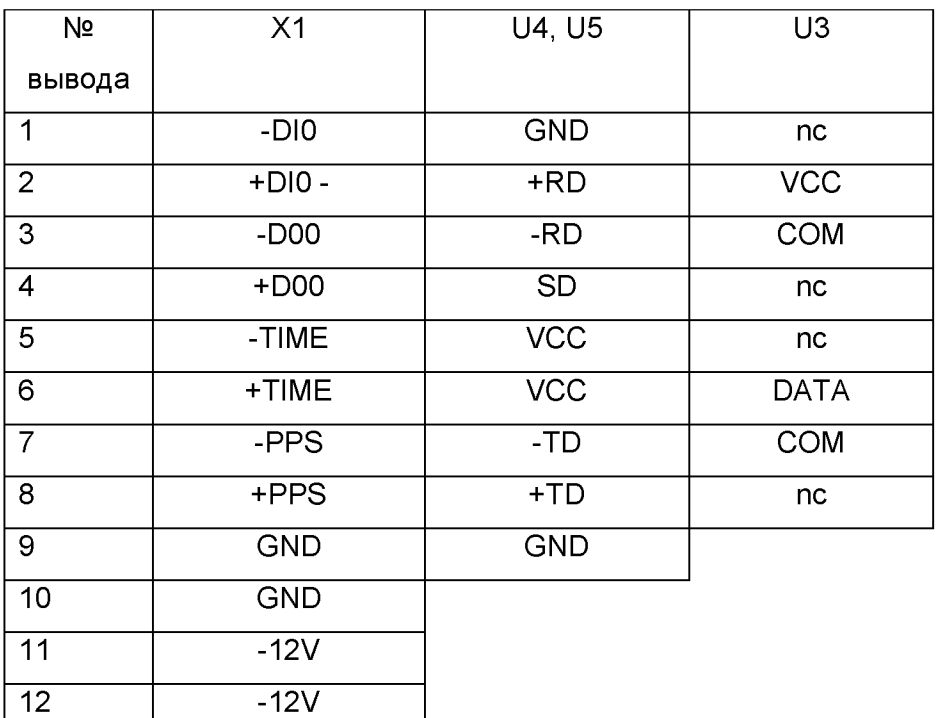

## 1.6 Упаковка контроллера

 $13 + 12V$  $\overline{14}$  + 12V

- 1.6.1 В комплект поставки входит:
- $-$  контроллер  $-1$  шт.;
- руководство по эксплуатации 1 экз. на партию, поставляемую в один адрес;
- $-$  паспорт 1 экз.;
- комплект разъемов для подключения модулей контроллера.
- 1.6.2 Модули поставляется в составе контроллера.

#### $\overline{2}$ Использование по назначению

#### $2.1$ Эксплуатационные ограничения

<span id="page-12-0"></span> $2.1.1$ Климатические **УСЛОВИЯ** монтажа и эксплуатации.  $\mathsf{a}$ также группа механического исполнения в части воздействия механических факторов внешней среды эксплуатационным контроллера характеристикам  $n.1.2.3$ должны соответствовать настоящего РЭ.

 $2.1.2$ Возможность работы контроллера в условиях, отличных от указанных выше, оговаривается специальным соглашением между предприятием-изготовителем И заказчиком.

#### <span id="page-12-1"></span> $2.2$ Подготовка контроллера к использованию

 $2.2.1$ Монтаж. обслуживание И эксплуатацию разрешается ПРОИЗВОДИТЬ квалифицированным персоналом, имеющим аттестацию на проведение работ.

 $2.2.2$ Монтажные работы следует производить при обесточенном состоянии и принятых мерах по предотвращению поражения обслуживающего персонала электрическим током, а также сохранению контроллера от повреждения.

2.2.3 По требованиям защиты человека от поражения электрическим током шкаф соответствует классу 1 по ГОСТ 12.2.007.0.

 $2.2.4$ Монтаж устройства:

проверить комплектность и комплектацию контроллера путем сверки с картой  $\qquad \qquad$ заказа, техническим заданием или проектом;

контроллера в произвести крепление соответствии с установленными  $\equiv$ размерами;

подключить входные и выходные цепи в соответствии со схемой;

- подключить цепи интерфейсов;
- подключить к сети питания;  $\overline{\phantom{0}}$
- $\overline{\phantom{0}}$ подать питание на контроллер;
- проверить функционирование связи контроллера по сети Ethernet;  $\qquad \qquad -$
- выполнить конфигурирование контроллера в соответствии с проектом;
- работу индикаторов;
- корректность переключений реле.

Конфигурирование контроллера приведено в приложении В.

Перед подачей питания на устройство, следует проверить:

- соответствие фактического подключения цепей рабочей документации;

- диапазон и полярность напряжений питания контроллера и подключаемых сигналов;

- надежность соединений;
- условия работы оборудования.

#### **3 ТЕХНИЧЕСКОЕ ОБСЛУЖИВАНИЕ КОНТРОЛЛЕРА**

#### 3.1 Общие указания

3.1.1 В процессе эксплуатации контроллера необходимо проводить профилактический контроль и профилактическое восстановление в сроки и в объеме проверок установленных у потребителя.

В процессе эксплуатации объем проверок может быть сокращен, а порядок их проведения изменен.

Техническое обслуживание должно проводиться квалифицированным персоналом, имеющим аттестацию на проведение работ, в сроки и в объеме проверок, установленных потребителем.

Сведения об учете технического обслуживания и результаты периодического контроля при эксплуатации шкафа должны заноситься потребителем в соответствующую документацию.

3.1.2 При эксплуатации блоков необходимо руководствоваться "Правилами технической эксплуатации электроустановок потребителей" и ''Правилами техники безопасности при эксплуатации электроустановок потребителей".

## 3.2 Меры безопасности

3.2.1 Для длительной, надежной и безопасной работы устройства в течение всего срока эксплуатации потребитель должен контролировать следующие требования:

#### - к помещению;

- к окружающей среде;

- ВВФ при эксплуатации контроллера.

### **4 ТРАНСПОРТИРОВАНИЕ И ХРАНЕНИЕ**

4.1 Контроллер консервации маслами и ингибиторами не подлежит.

4.2 Условия транспортирования и хранения контроллера, допустимые сроки сохраняемости в упаковке до ввода контроллера в эксплуатацию соответствуют указанным в таблице 7.

Таблица 7

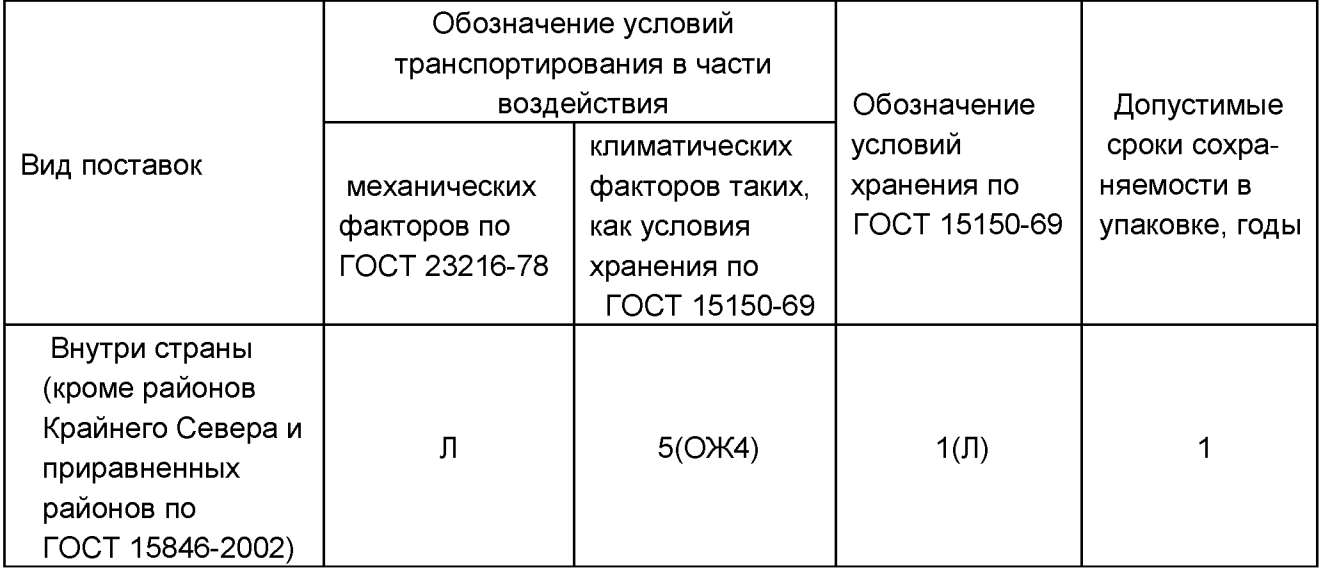

4.3 Контроллер входит в состав шкафа типа ШЭ2608.10.101 УХЛ4.1,

ШЭ2608.10.102 УХЛ4.1, ШЭ2608.10.106 УХЛ4.1, ШЭ2608.10.107 УХЛ4.1.

Условиям транспортирования контроллера в составе шкафа, в упаковке, соответствуют следующие климатические условия по ГОСТ 15150-69:

- температура окружающего воздуха от минус 5 до плюс 60 °С;
- относительная влажность окружающего воздуха до 100 % при 25 °С;
- атмосферное давление от 84 до 107 кПа (от 630 до 800 мм рт. ст);
- высота над уровнем моря не более 2000 м.

Примечание - Нижнее значение температуры окружающего воздуха при транспортировании и хранении определяется комплектующей аппаратурой и материалами, применяемыми в контроллере.

4.4 Транспортирование производится любым видом закрытого транспорта, предохраняющим изделие от воздействия солнечной радиации, резких скачков температур, атмосферных осадков и пыли с соблюдением мер предосторожности против механических воздействий.

4.5 Для условий транспортирования в РФ (кроме районов Крайнего Севера и труднодоступных районов) в части воздействия механических факторов допускается общее число перегрузок не более четырех.

4.6 Для условий транспортирования в части воздействия механических факторов для экспортных поставок в районы с тропическим климатом допускается транспортирование морским путем.

4.7 Погрузка, крепление и перевозка изделий в транспортных средствах осуществляется с учетом манипуляционных знаков маркировки тары в соответствии с действующими правилами перевозок грузов. Упакованное изделие должно быть надежно закреплено для предотвращения его свободного перемещения. При погрузочноразгрузочных работах нельзя подвергать изделие ударным нагрузкам.

4.8 Условия хранения котроллера -  $1(n)$  по ГОСТ 15150, т.е. в отапливаемых и вентилируемых складах и хранилищах с кондиционированием воздуха в любых макроклиматических районах .

4.9 Требования по условиям хранения распространяются на склады изготовителя и потребителя продукции.

4.10 Допустимый срок сохраняемости в упаковке поставщика - один год.

#### **5 УТИЛИЗАЦИЯ**

5.1 После окончания установленного срока службы изделие подлежит демонтажу и утилизации. Специальных мер безопасности при демонтаже и утилизации не требуется. Демонтаж и утилизация не требуют специальных приспособлений и инструментов.

5.2 Основным методом утилизации является разборка изделия. При разборке целесообразно разделять материалы по группам. Из состава изделия подлежат утилизации черные и цветные металлы. Черные металлы при утилизации необходимо разделять на сталь конструкционную и электротехническую, а цветные металлы - на медные и алюминиевые сплавы.

5.3 Утилизация драгметаллов в составе электронных компонентов отечественного и импортного производства не представляется экономически целесообразной. По указанной причине обязательных мероприятий по подготовке электронных компонентов изделий к утилизации не проводится.

5.4 Утилизация должна проводиться в соответствии с требованиями региональных законодательств.

## **ПРИНЯТЫЕ СОКРАЩЕНИЯ**

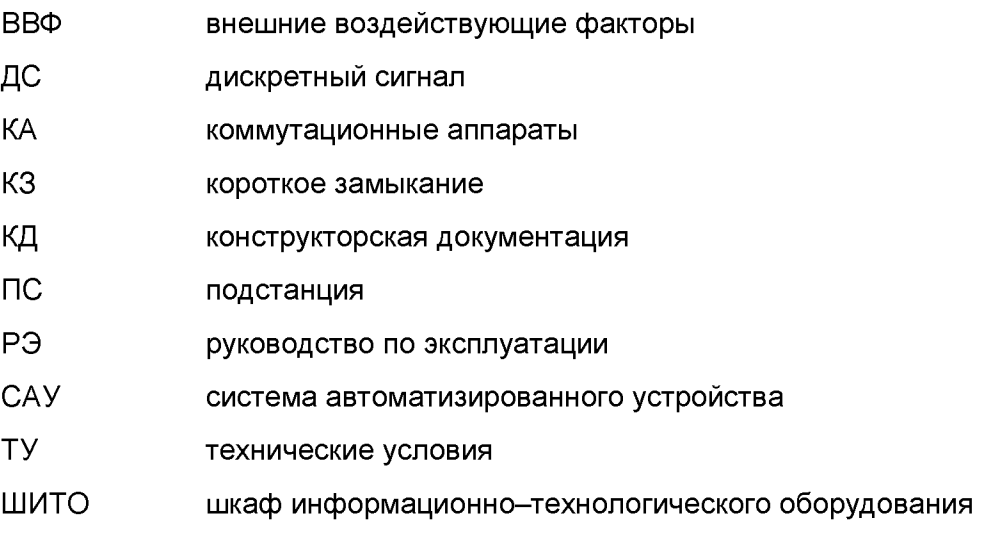

## Приложение А

## (обязательное)

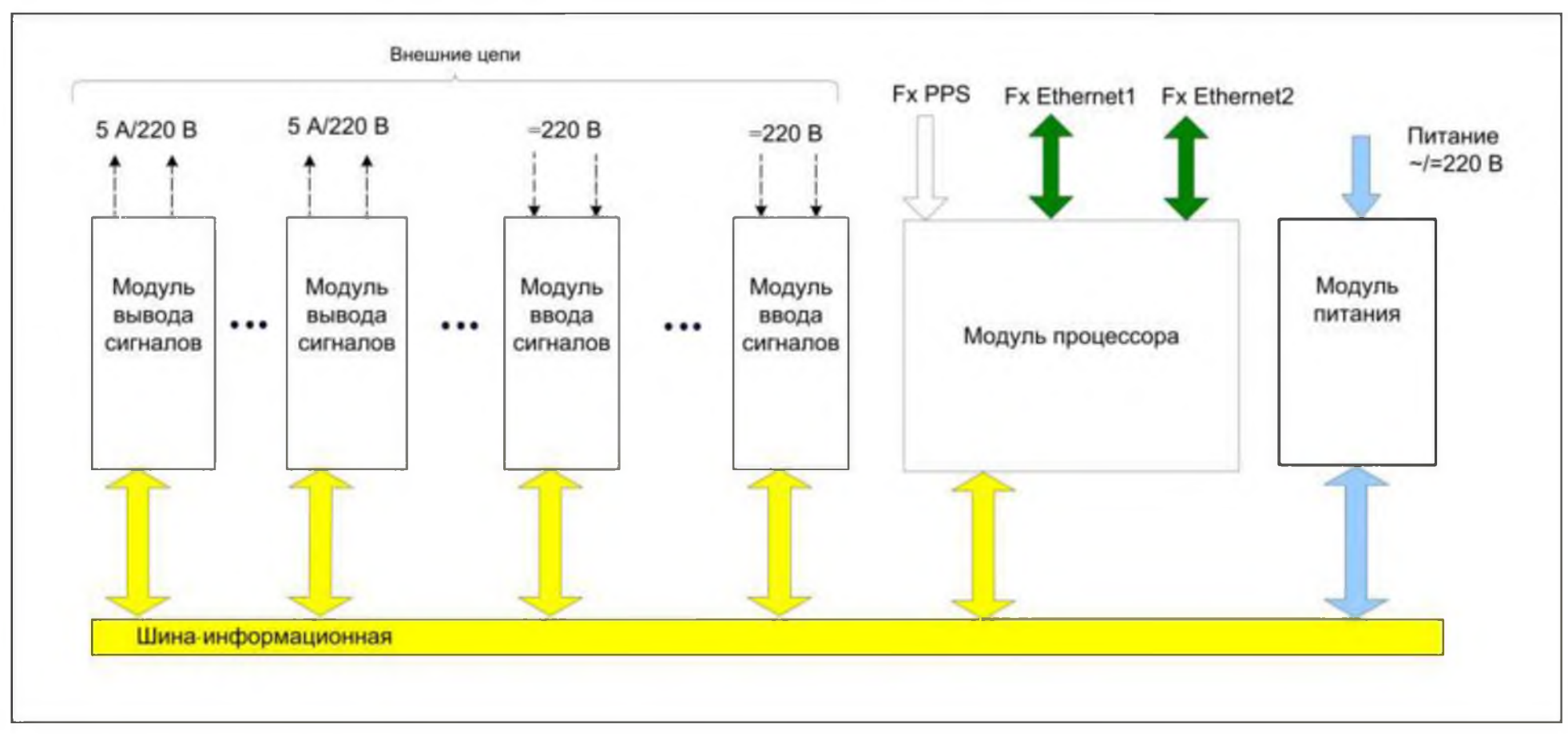

## Структура контроллера

## Приложение Б

### (обязательное)

## Общий вид контроллера

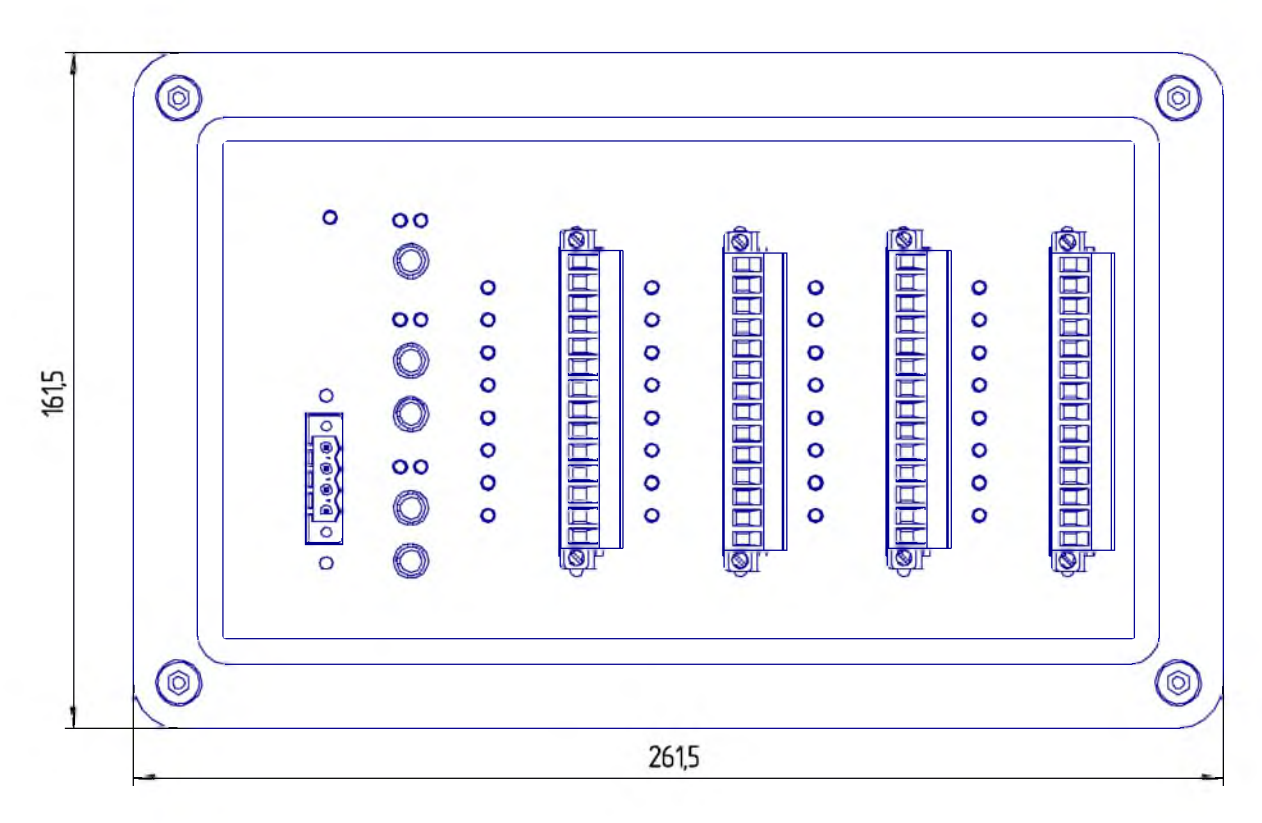

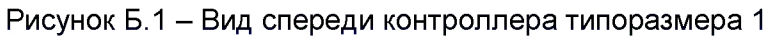

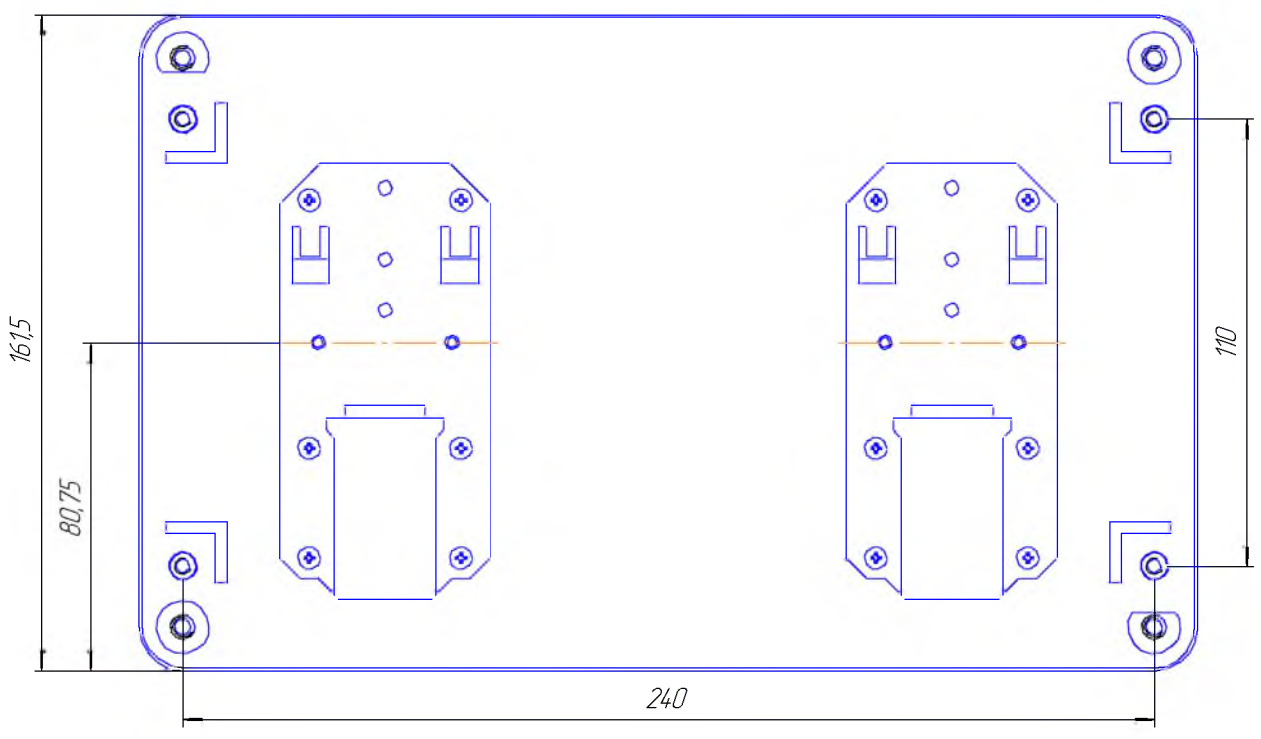

Рисунок Б.3 - Установочные размеры контроллера типоразмера 1

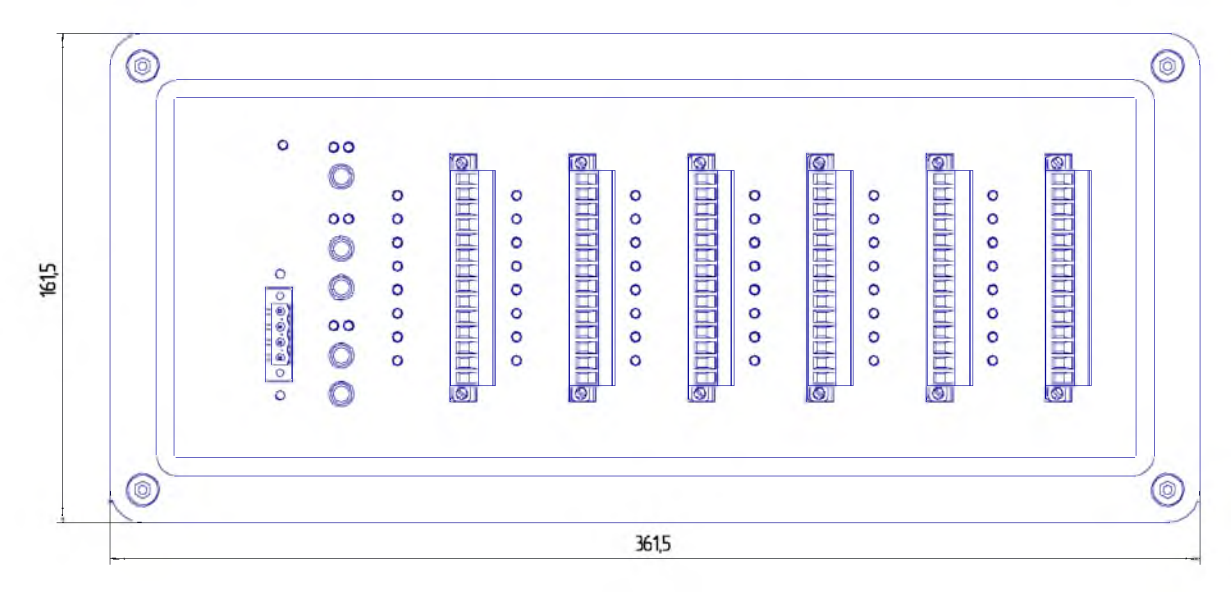

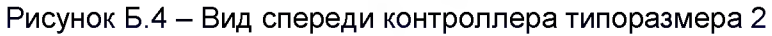

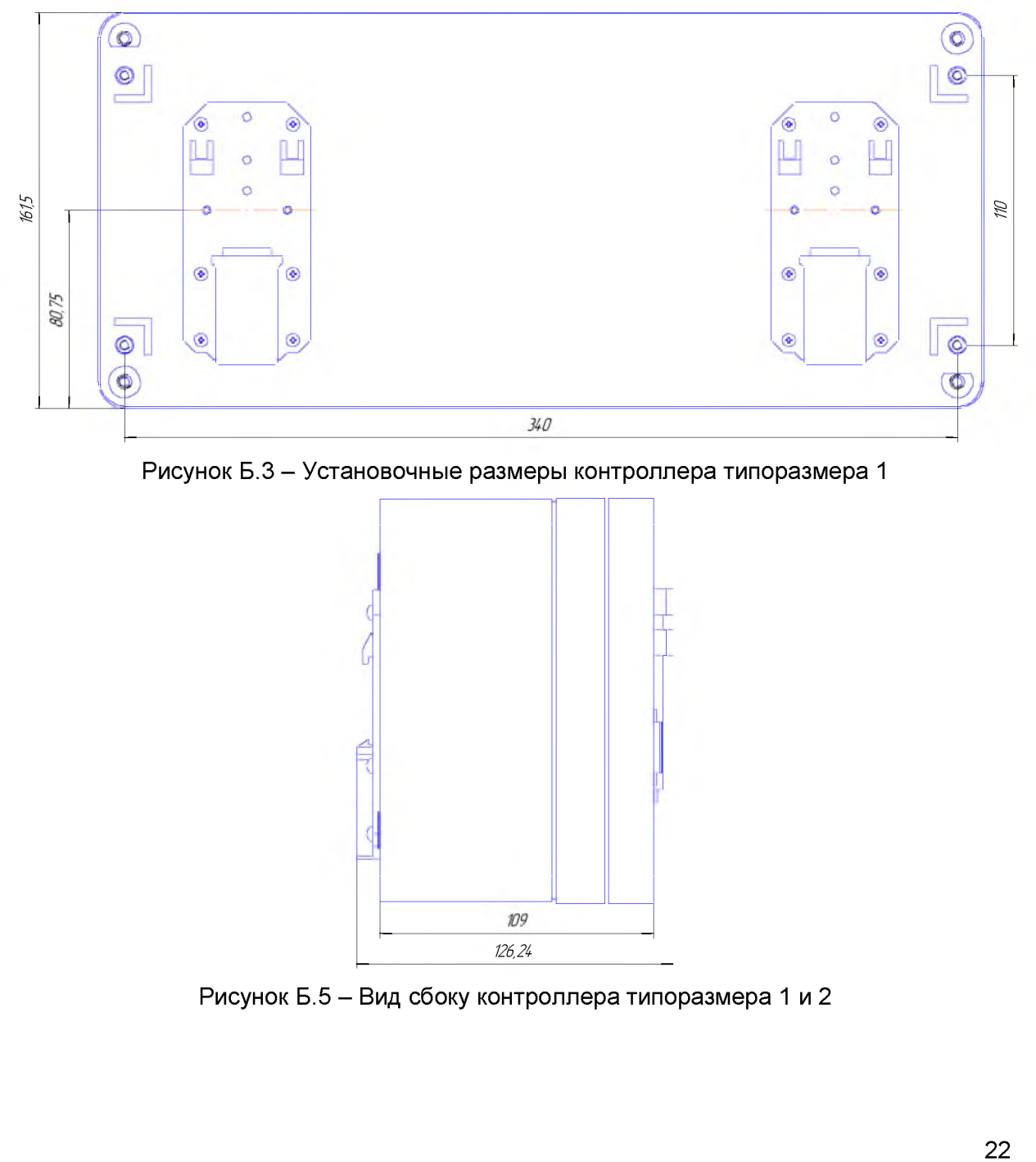

Рисунок Б.3 - Установочные размеры контроллера типоразмера 1

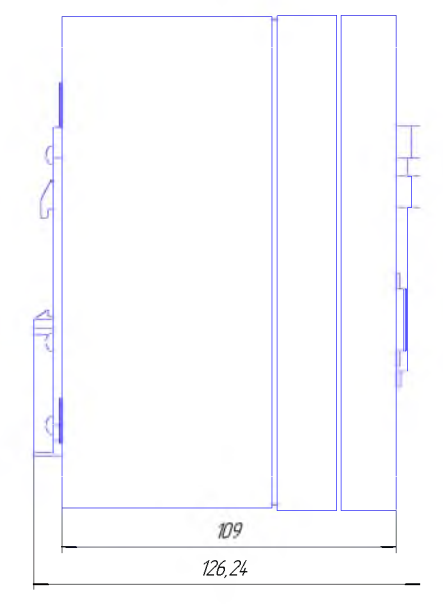

Рисунок Б.5 - Вид сбоку контроллера типоразмера 1 и 2

## **Приложение В**

(обязательное)

## Конфигурирование контроллера БЭ2006

## В.1 Создание новой конфигурации устройства

Конфигурирование контроллера выполняется с помощью ПО EKRASCADA Studio (ESStudio).

В.1.1 . Запустить EEStudio. Окно приложения после запуска имеет вид, представленный на рисунке В.1.1.

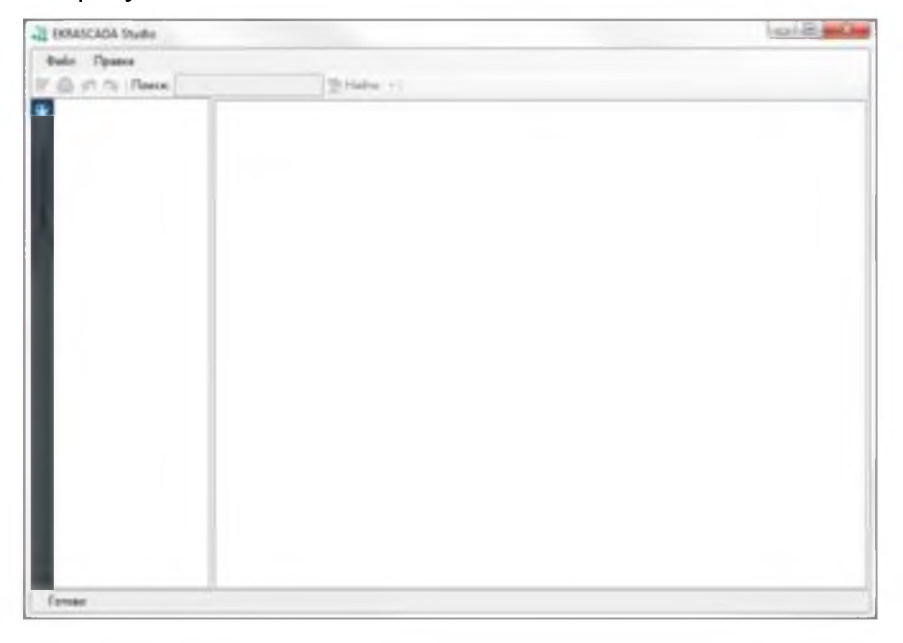

Рисунок В.1.1 - Окно ESStudio

В.1.2 Для создания конфигураиции нужно создать новый проект. Для этого в меню «Файл» нужно выбрать пункт «Новый» (см. рисунок В.1.2).

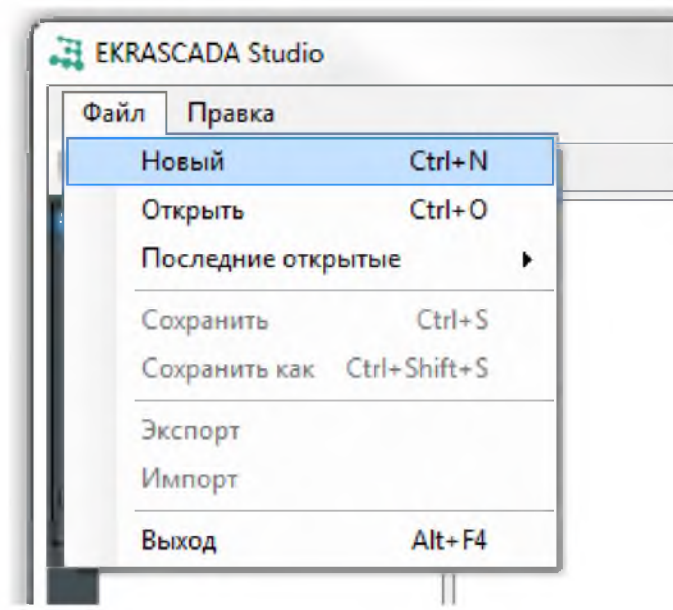

Рисунок В.1.2 - Создание нового проекта

В.1.3 После создания пустого дерева проекта в узел «Конфигурация» через контекстное меню нужно добавить «БЭ2006» (см. рисунок В.1.3).

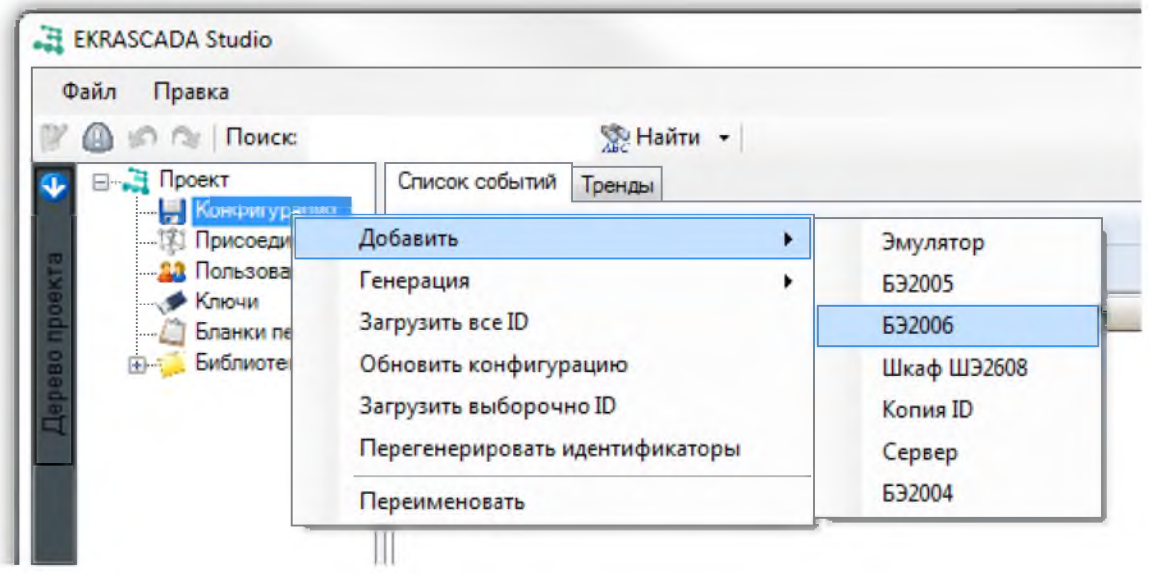

Рисунок В.1.3 - Конфигурация БЭ2006

В.1.4 В конфигурацию автоматически добавятся узлы «БЭ2006», «Вычислитель», «IEC61850», «Web-приложение» (см. рисунок В.1.4).

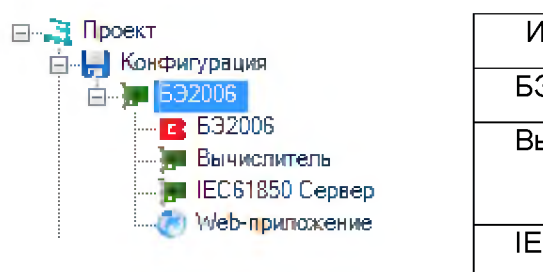

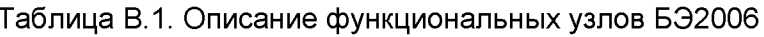

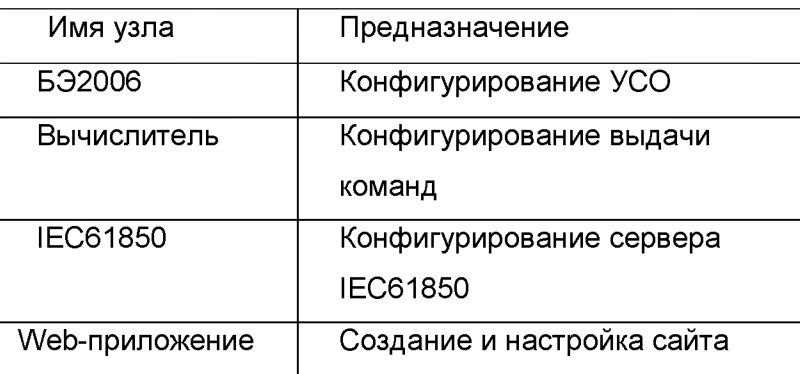

Рисунок В.4 - Добавление в конфигурацию контроллера

Так же каждый элемент можно добавить вручную через корневой элемент «БЭ2006»

## В.2 Конфигурирование сетевых параметров устройства

В.2.1 Задание сетевых параметров устройства БЭ2006 выполняется в окне свойств узла «БЭ2006» конфигурации (см. рисунок В.2.1).

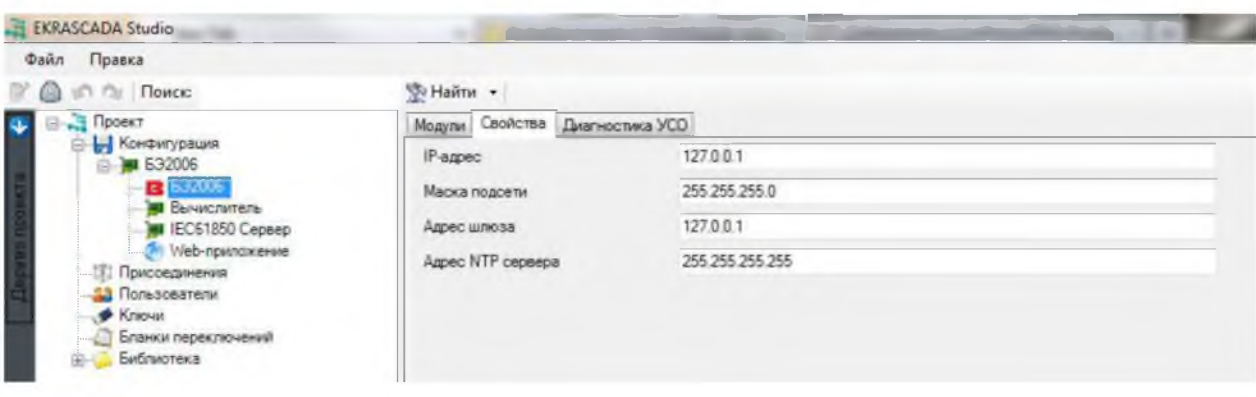

Рисунок В.2.1 - Конфигурация сетевых параметров контроллера

В.2.2 Обновление конфигурации всех устройств выполняется на основе свойства «IPадрес». Если контроллер имеет другой IP адрес, запись производится по МАС адресу. При создании нового проекта МАС адрес не заполнен. Поэтому для обновления конфигурации желательно использовать уже созданный файл проекта, где значение МАС адреса уже задано.

## В.3 Конфигурирование модулей ввода/вывода

В.3.1 Для добавления модулей используется контекстное меню «Добавить», в котором выбирается нужный тип модуля (см. рисунок В.3.1).

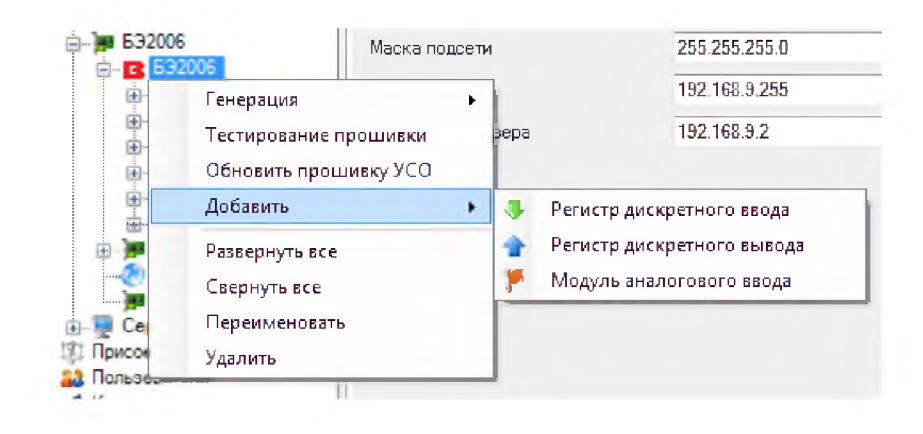

Рисунок В.3.1 - Добавление модулей ввода/вывода в конфигурацию контроллера

В.3.2 Как же можно добавить модули группой, для этого нужно зажать клавишу Ctrl и выбрать нужный модуль. В появившемся диалоговом окне (см. рисунок В.3.2) выбрать количество модулей для группового добавления.

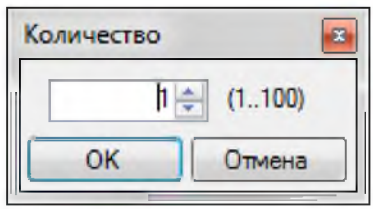

Рисунок В.3.2 - Диалоговое окно группового добавления модулей

В.3.3 Для группового редактирования настроек модуля дискретного ввода нужно выделить узел «БЭ2006» (см. рисунок В.3.3) и выбрать вкладку «Модули».

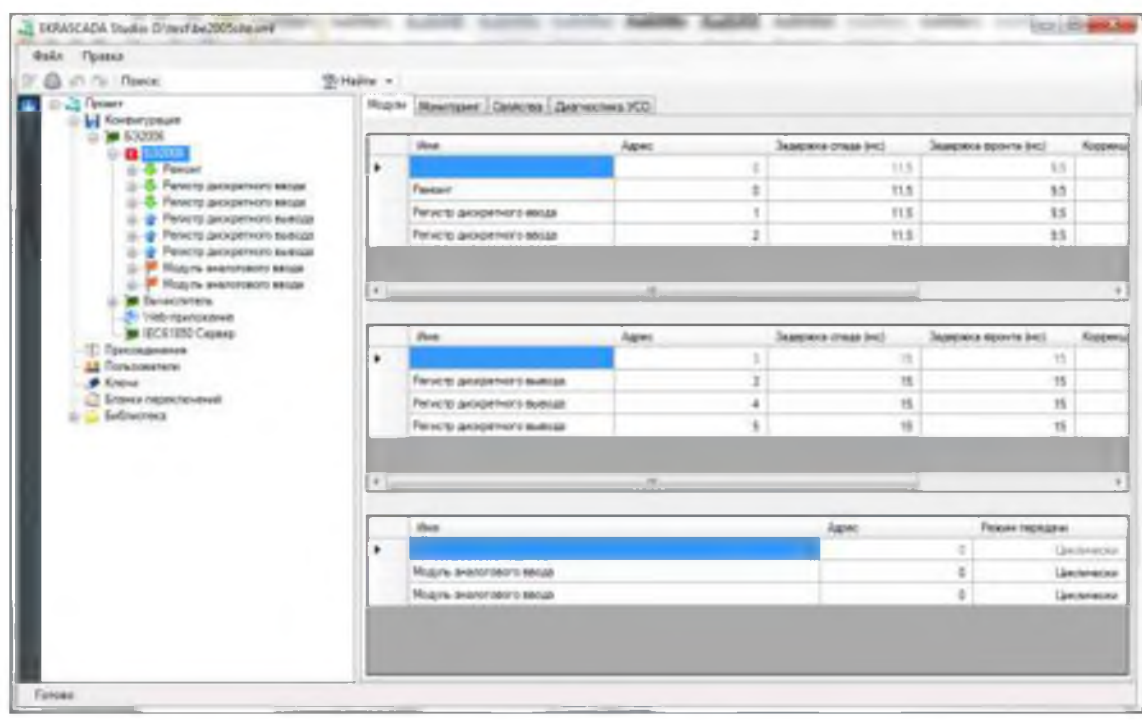

Рисунок В.3.3 - Вкладка группового редактирования модулей БЭ2006

## В.3.4 Свойства модуля дискретного ввода представлены на рисунке В.3.4.

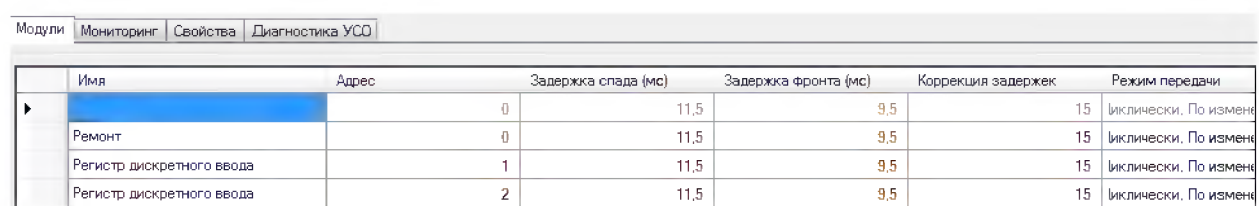

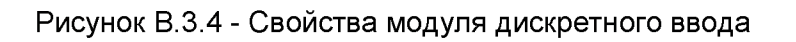

Описание свойств модуля дискретного ввода дано в таблице В.3.1.

Таблица В.3.1.

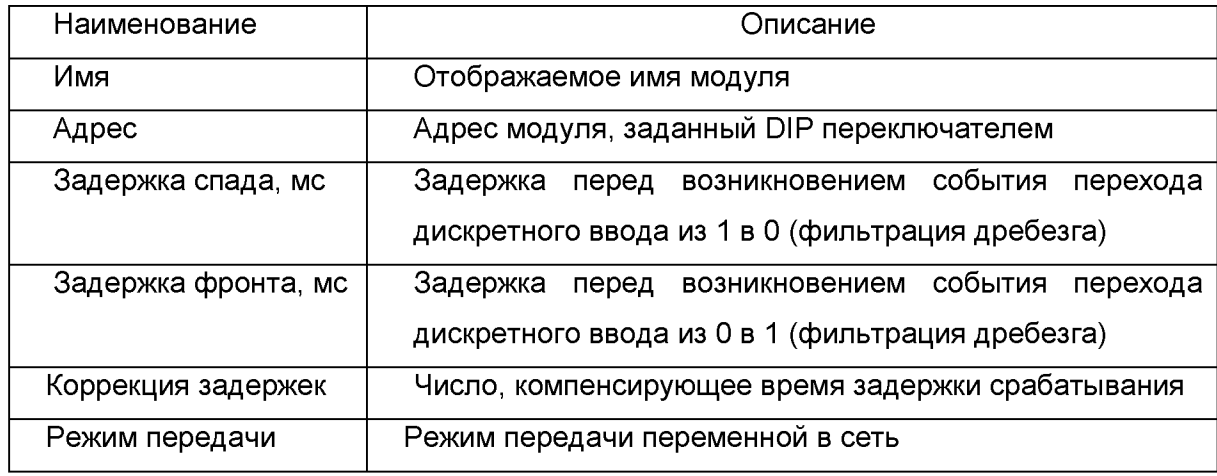

В.3.5 Вкладка свойств модулей дискретного вывода представлена на рисунке В.3.5.

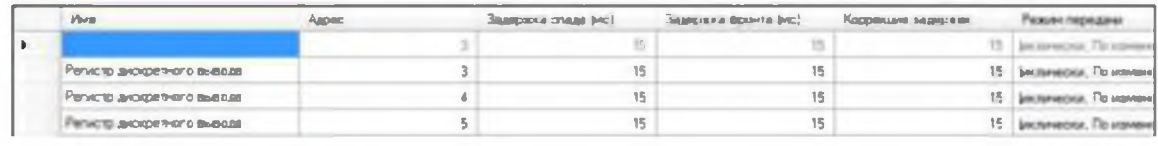

Рисунок В.3.5 - Свойства модуля дискретного вывода

Описание свойств дано в таблице В.3.2.

Таблица В.З.2.

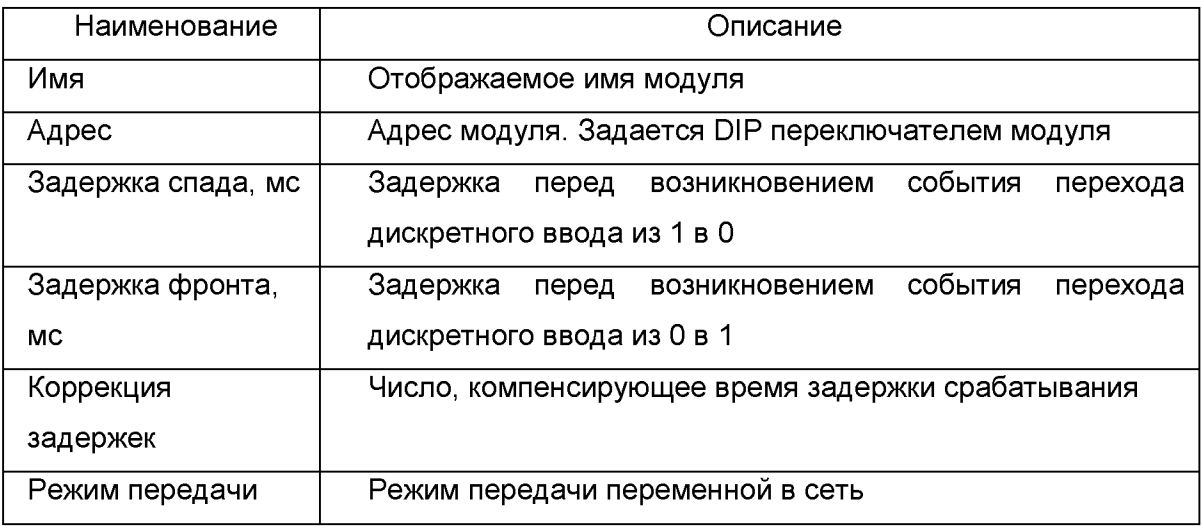

В.3.6 Каждый дискретный выход может быть настроен на выдачу импульсных команд. Настройки показаны на рисунке В.З.6.

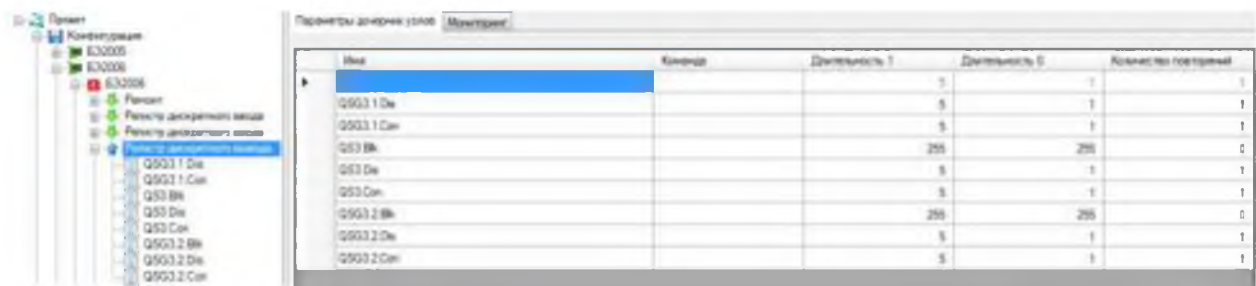

Рисунок А.3.6 - Свойства выходного сигнала реле

В.3.7 В данном примере переменные «QS3.Blk», «QSG3.2.Blk» - являются обычными командами - их можно включить и выключить. Остальные 6 переменных являются импульсными - включения их происходит один раз на 500 мс, далее они автоматически выключаются.

Описание настроек реле представлено в таблице В.3.3.

Таблица В.3.3

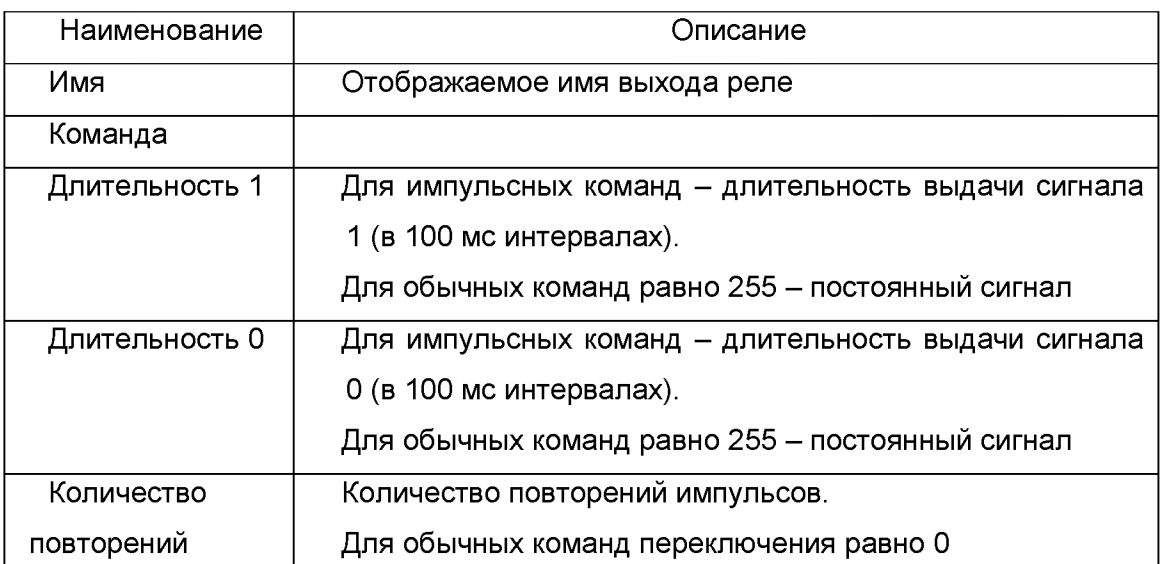

В.3.8 Графическая интерпретация импульсной команды показана на рисунке В.3.7.

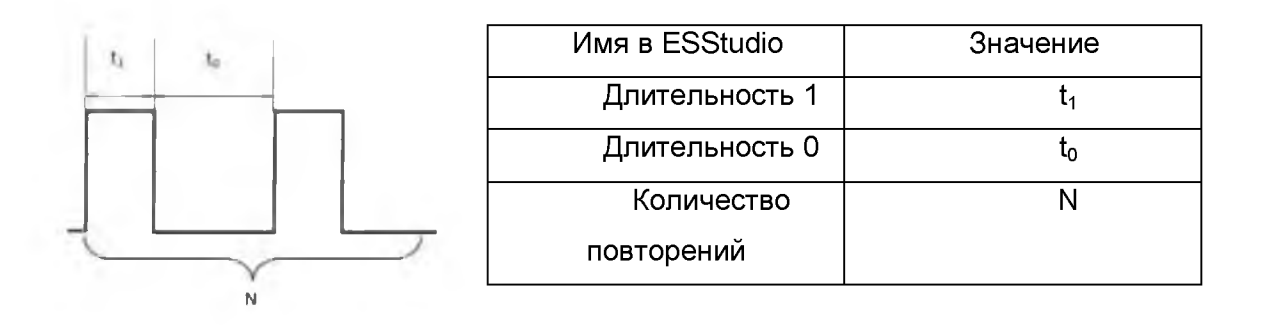

Рисунок В.3.7 - Форма импульсного сигнала выходного реле

## В.4 Создание Web-приложения

В.4.1 WEB-приложение для контроллера создается после конфигурирования модулей ввода/вывода устройства (т.е. после создания списка доступных переменных) помощью редактора WEB-приложений ESStudio и сохраняется в соответствующей библиотеке

В.4.2 Web-приложение в состав WEB-сервера устройства добавляется с помощью контекстного меню на корневом узле «БЭ2006» (см. рисунок В.4.4):

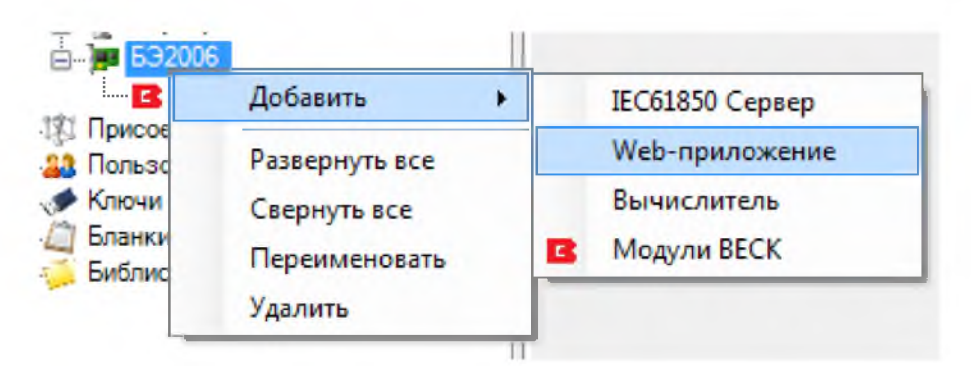

Рисунок В.4.1 - Добавление web-приложения

В.4.3 В параметрах web-приложения нужно указать начальную страницу, созданную в библиотеке схем. Указать ширину и высоту страницы для отображения (см. рисунок В.4.2). Страница должна быть создана заранее. Процесс создания web страниц описан в руководстве ПО EKRASCADAStudio.

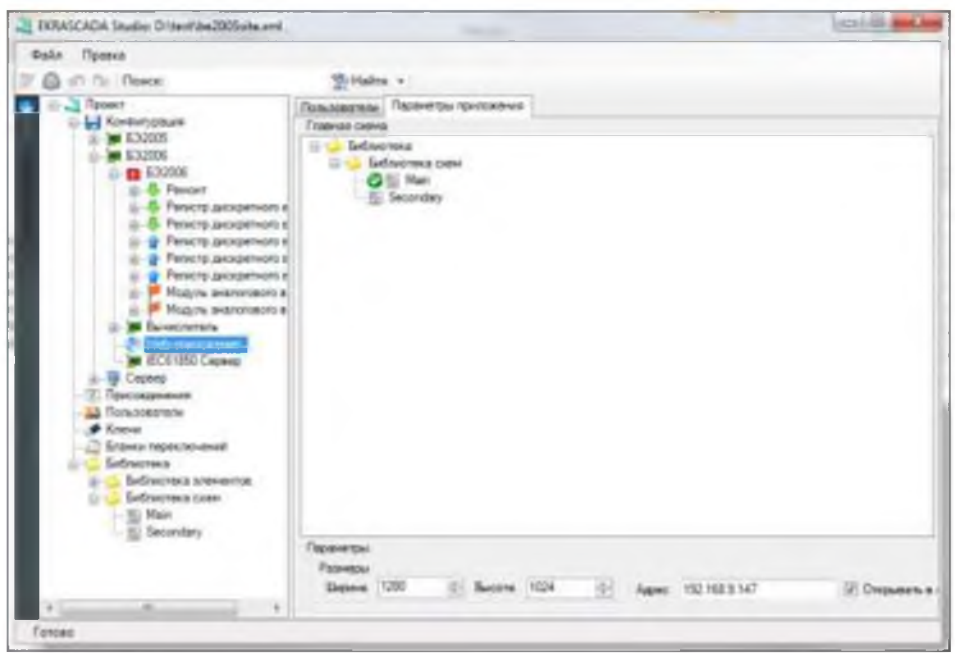

Рисунок В.4.2 - Настройки web-приложения

## В.5 Конфигурирование логических функций.

В.5.1 Для реализации логических функций в конфигурации устройства БЭ2006 используется специальный узел "Вычислитель", который описывает логику формирования вторичных переменных и выдачу команд и сигналов.

В.5.2 Добавляется Вычислитель в корневой узел «БЭ2006» (см. рисунок В.5.1).

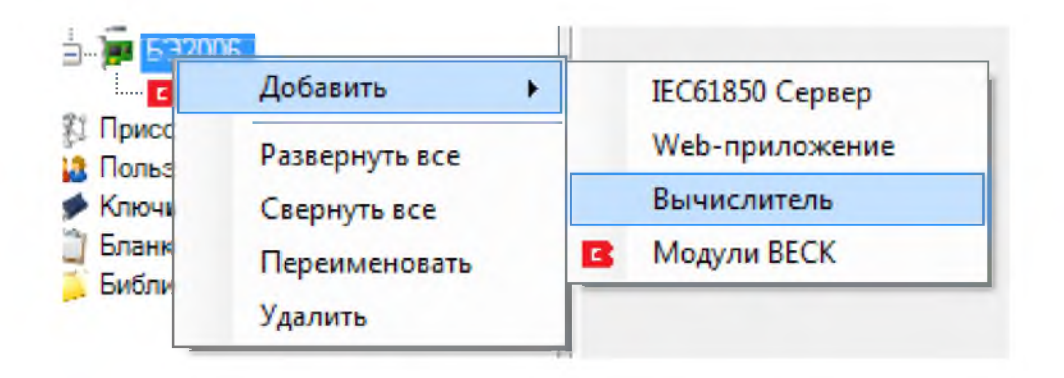

Рисунок В.5.4 - Добавление вычислителя

## В.5.3 В свойствах Вычислителя нужно указать IP контроллера (см. рисунок В.5.2).

| Конфигурация      |          |               |  |
|-------------------|----------|---------------|--|
|                   | IP-agpec | 192.168.9.147 |  |
| <b>MI 632005</b>  |          |               |  |
| <b>E32006</b>     |          |               |  |
| 田 <b>C</b> 532006 |          |               |  |
|                   |          |               |  |
|                   |          |               |  |
| ер-приложение     |          |               |  |
| Вычислитель       |          |               |  |

Рисунок В.5.2 - Свойства вычислителя

В.5.4 Для того чтобы настроить вычислитель на выдачу команды, нужно выделить выходную переменную и нажать на кнопку «Редактировать» (см. рисунок В.5.3).

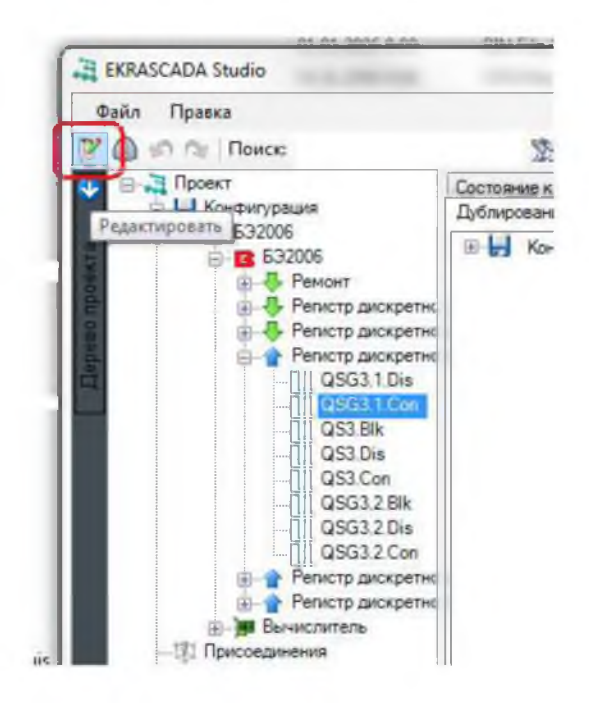

Рисунок В.5.3. Начало редактирование переменной

В.5.5 Далее открыть вкладку «Редактирование переменной» (см. рисунок В.5.4).

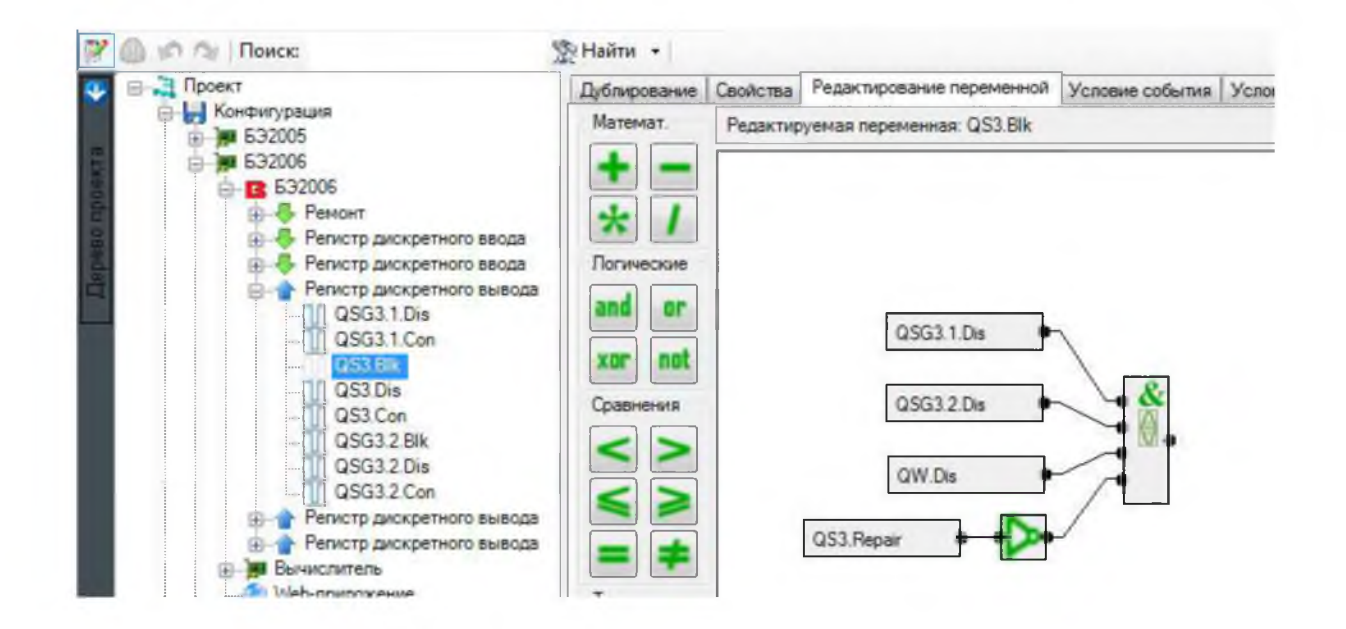

Рисунок В.5.4 - Настройка вычислителя на выдачу команд

В.5.6 Вычислитель будет выдавать на реле команду, равную результату заданного выражения.

В.5.7 Переменные вычислителя бывают двух типов «Дискретная» и «Выходная». Таблица В.5.1.

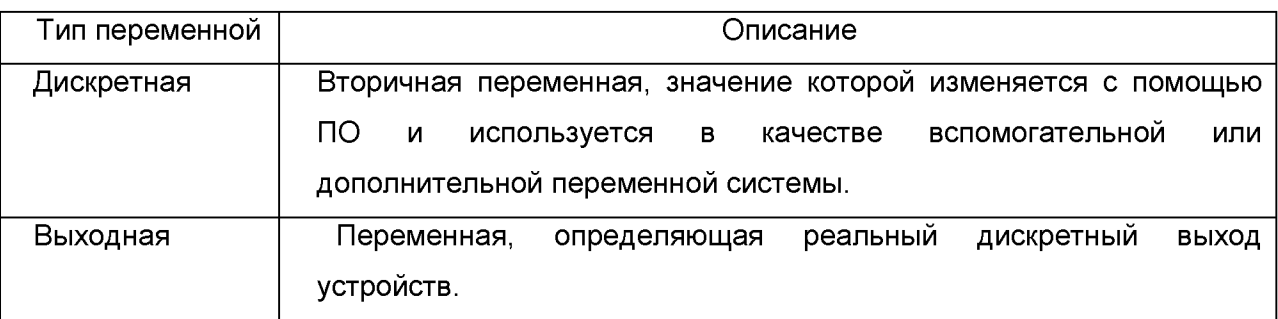

В.5.8 Добавление переменных обоих типов происходит с помощью контекстного меню «Добавить» узла «Вычислитель» (см. рисунок В.5.5).

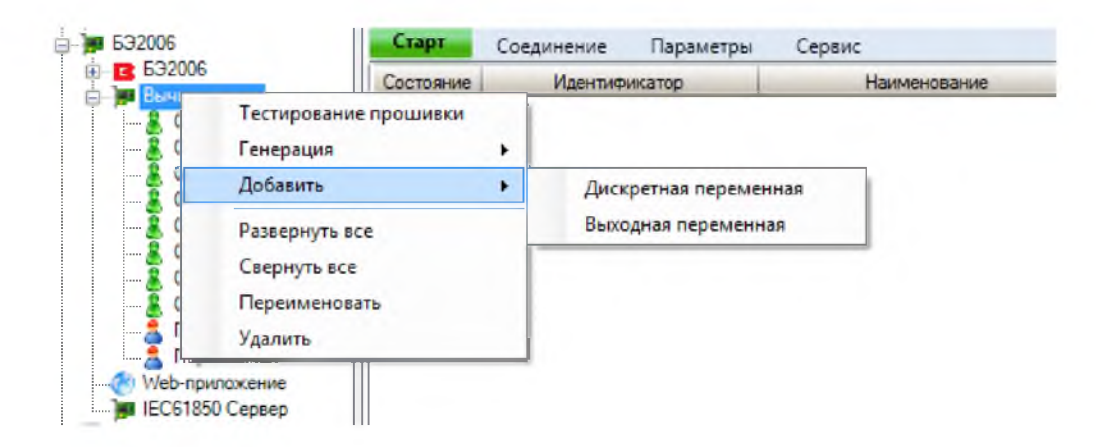

Рисунок В.5.5 - Добавление переменных вычислителя

В.5.9 Выходные переменные настраиваются аналогично дискретным выходам (см. рисунок В.5.6).

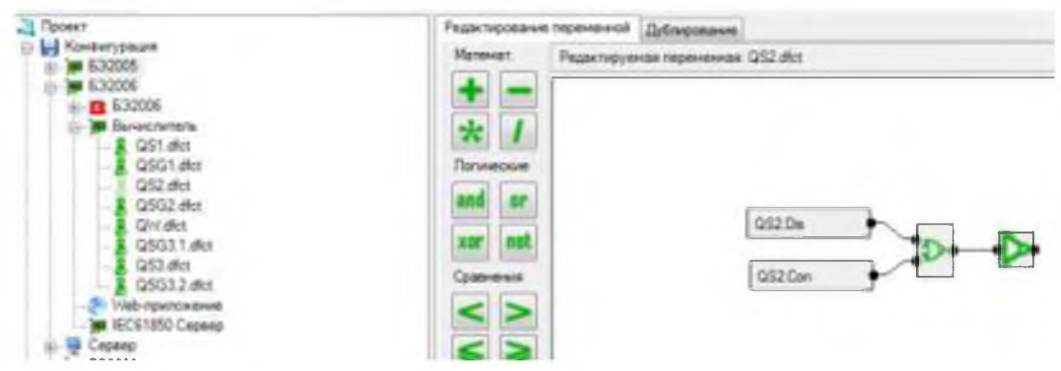

Рисунок В.5.6 - Настройка переменных вычислителя

<span id="page-32-0"></span>В.5.10 При обновлении конфигурации модулей контроллера необходимо обновить конфигурацию вычислителя.

## В.6. Конфигурирование протокола МЭК61850

В.6.1 Для описания ресурсов устройства в терминах протокола МЭК 61850 в его конфигурацию необходимо добавить узел сервера IEC61850. Это выполняется с помощью контекстного меню корневого узла «БЭ2006» (см. рисунок В.6.1).

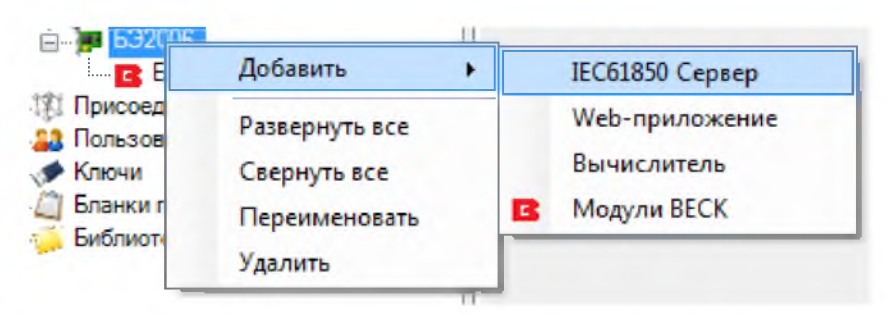

Рисунок В.6.1 - Добавление сервера IEC61850

В.6.2 В свойствах этого узла указать IP и MAC адрес контроллера (см. рисунок В.6.2).

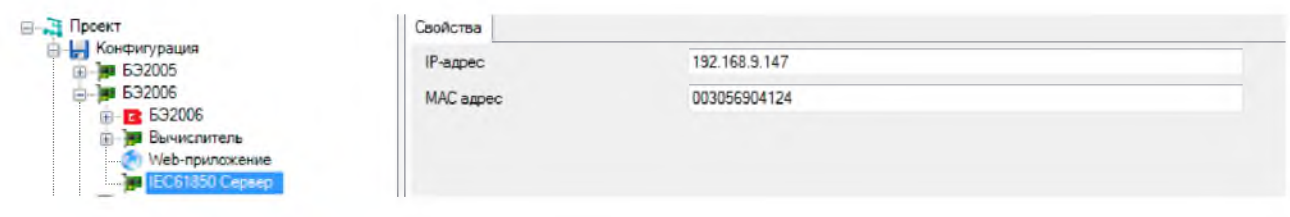

Рисунок В.6.1 - Свойства сервера IEC61850

В.6.3 Файл конфигурации протокола МЭК 61850 для БЭ2006 генерируется по соответствующей команде меню конфигуратора. В него включаются отмеченные переменные устройства по типовому шаблону, установленному для контроллера.

В.6.4 При необходимости его модификации используется какой-либо редактор ICD файлов.

В.6.5 При обновлении конфигурации модулей контроллера нужно обновить конфигурацию и сервера МЭК 61850.

## В.7. Запись конфигурации в контроллер

В.7.1 После настройки всех элементов необходимо записать конфигурацию в устройство. Для этого используется контекстное меню «Обновить конфигурацию» (см. рисунок В.7.1).

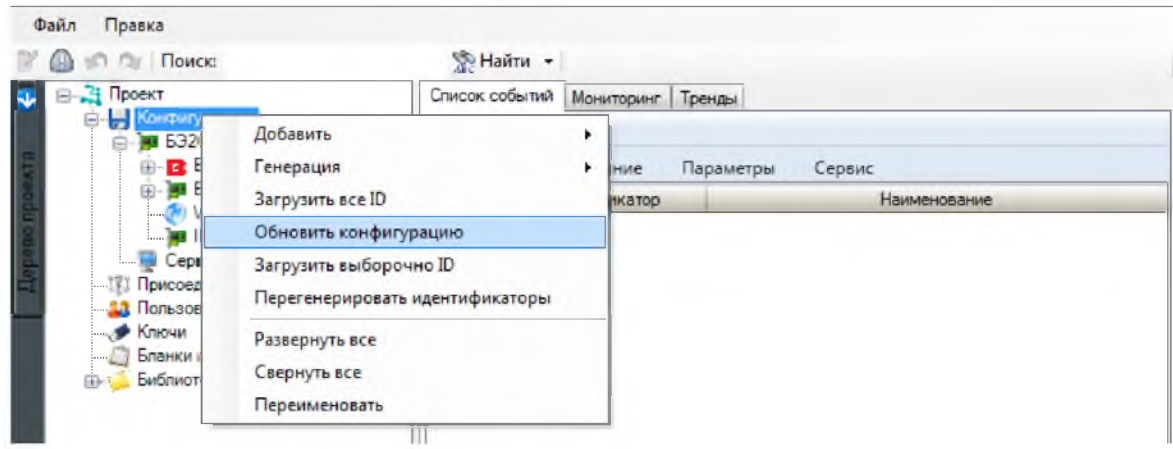

Рисунок В.7.1 - Обновление конфигурации

В.7.2 В открывшемся диалоговом окне нажать на кнопку «Обновить» и дождаться результатов обновления (см. рисунок В.7.2).

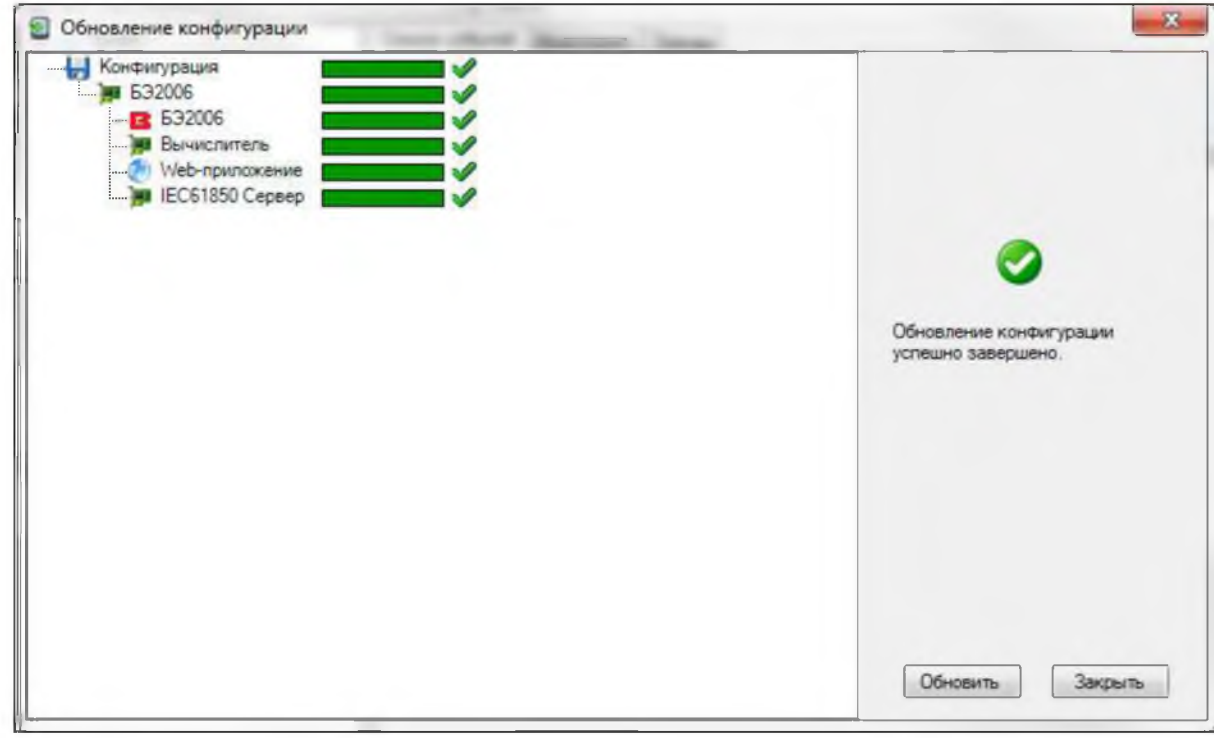

Рисунок В.7.2 - Завершение обновления конфигурации

В.7.3 После записи конфигурации контроллера разбирает их. Обработка файлов Web-приложения может занять время порядка минуты. После загрузки всех конфигураций выполняется рестарт контроллера.

В.7.4 С помощью меню «Файл» можно сохранить копию текущей конфигурации устройства или открыть созданную ранее конфигурацию (см. рисунок В.7.3).

| $Ctrl + N$<br>Новый<br>∑≥ Найти   т<br>$Ctrl + 0$<br>Открыть<br><b>сфытий</b><br>Тренды<br>Последние открытые<br>$Ctrl + S$<br>Сохранить<br>Сервис<br>Соединение<br>Параметры<br>Ctrl+Shift+S<br>Сохранить как<br>Идентификатор<br>Наименование<br>Экспорт<br>Импорт | 3n<br>Состояние<br>Alt+F4 | Файл<br>Правка |  |  |  |
|----------------------------------------------------------------------------------------------------|---------------------------|----------------|--|--|--|
|                                                                                                    |                           |                |  |  |  |
|                                                                                                    |                           |                |  |  |  |
|                                                                                                    |                           |                |  |  |  |
|                                                                                                    |                           |                |  |  |  |
|                                                                                                    |                           |                |  |  |  |
|                                                                                                    |                           |                |  |  |  |
|                                                                                                    |                           |                |  |  |  |
|                                                                                                    |                           |                |  |  |  |
|                                                                                                    |                           |                |  |  |  |
|                                                                                                    |                           | Выход          |  |  |  |

Рисунок В.7.3 - Меню открытия и сохранения конфигурации

## В.8. Загрузка конфигурации из контроллера

В.8.1 Для загрузки конфигурации из контроллера надо в основном окне нового проекта ESStudio для узла «Конфигурация» выбрать пункт контекстного меню «Загрузить выборочно ID»

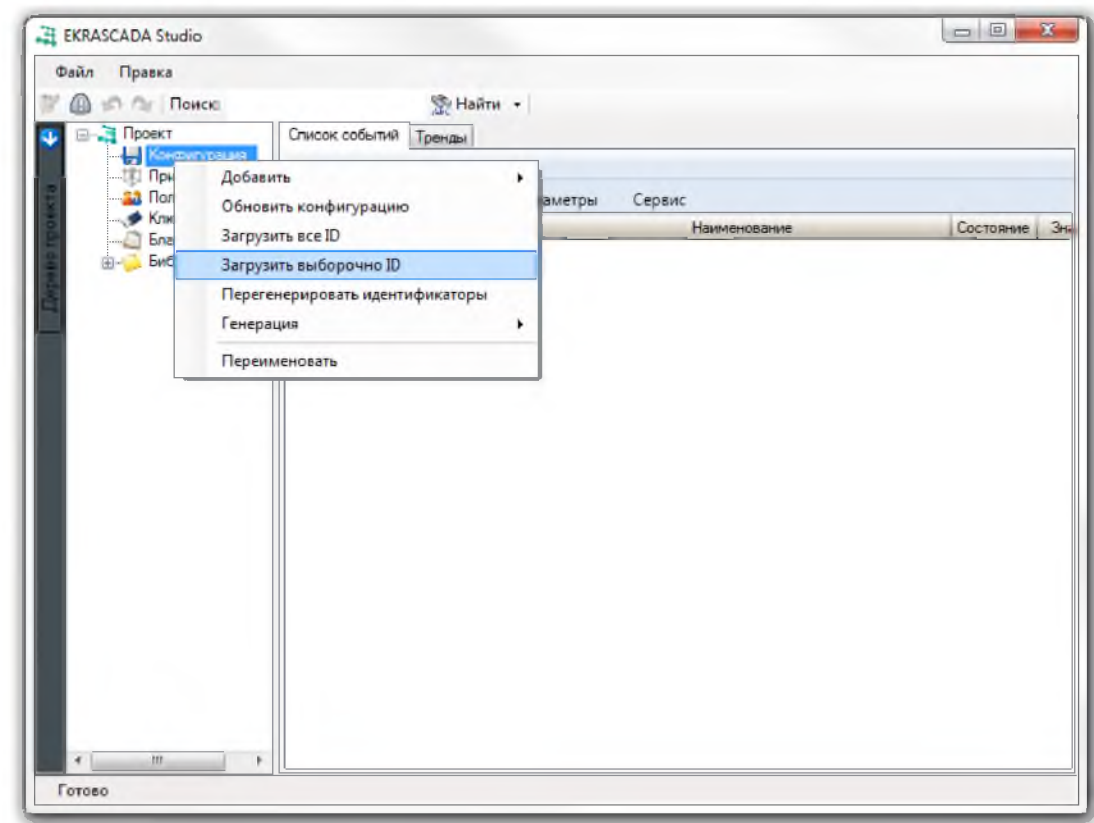

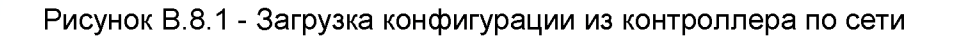

В.8.2 В появившемся диалоговом окне найти необходимое устройство с описанием «be2006» «be\_eval» (см. рисунок В.8.2).

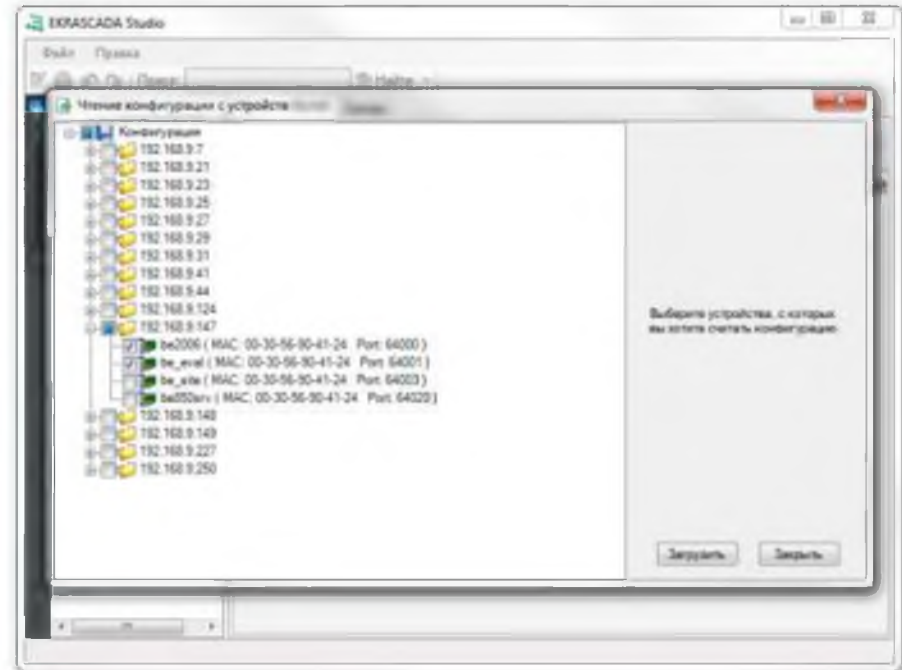

Рисунок В.8.3 - Диалоговое окно загрузки конфигурации

В.8.3 Кнопка «Загрузить» запускает процесс загрузки выбранных конфигураций. После окончания загрузки будет отображен результат загрузки (см. рисунки В.8.4, В.8.5), скачанные конфигурации автоматически объединяются в корневой узел контроллера.

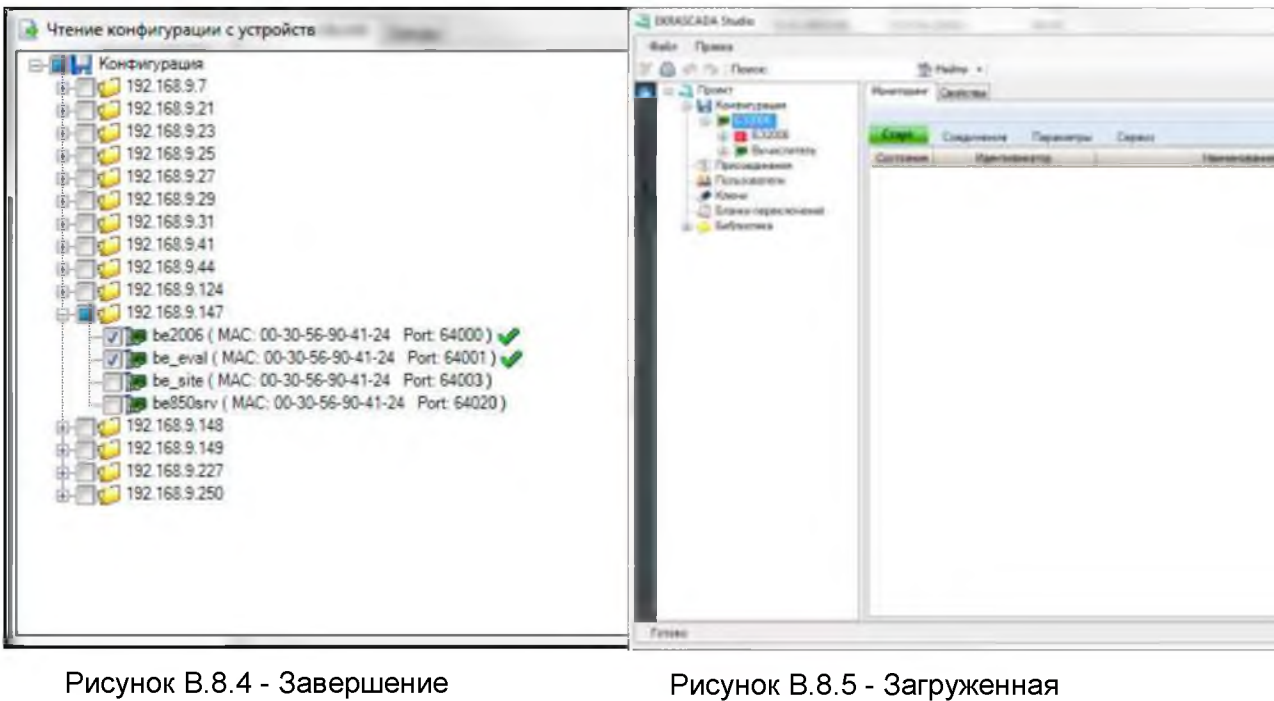

загрузки конфигурации

конфигурация

В.8.4 Редактирование действующей конфигурации выполняется теми же средствами,

что и создание новой.

## Приложение Г

#### (справочное)

### Перечень оборудования и средств измерения

#### <span id="page-38-0"></span>Таблица Г.1

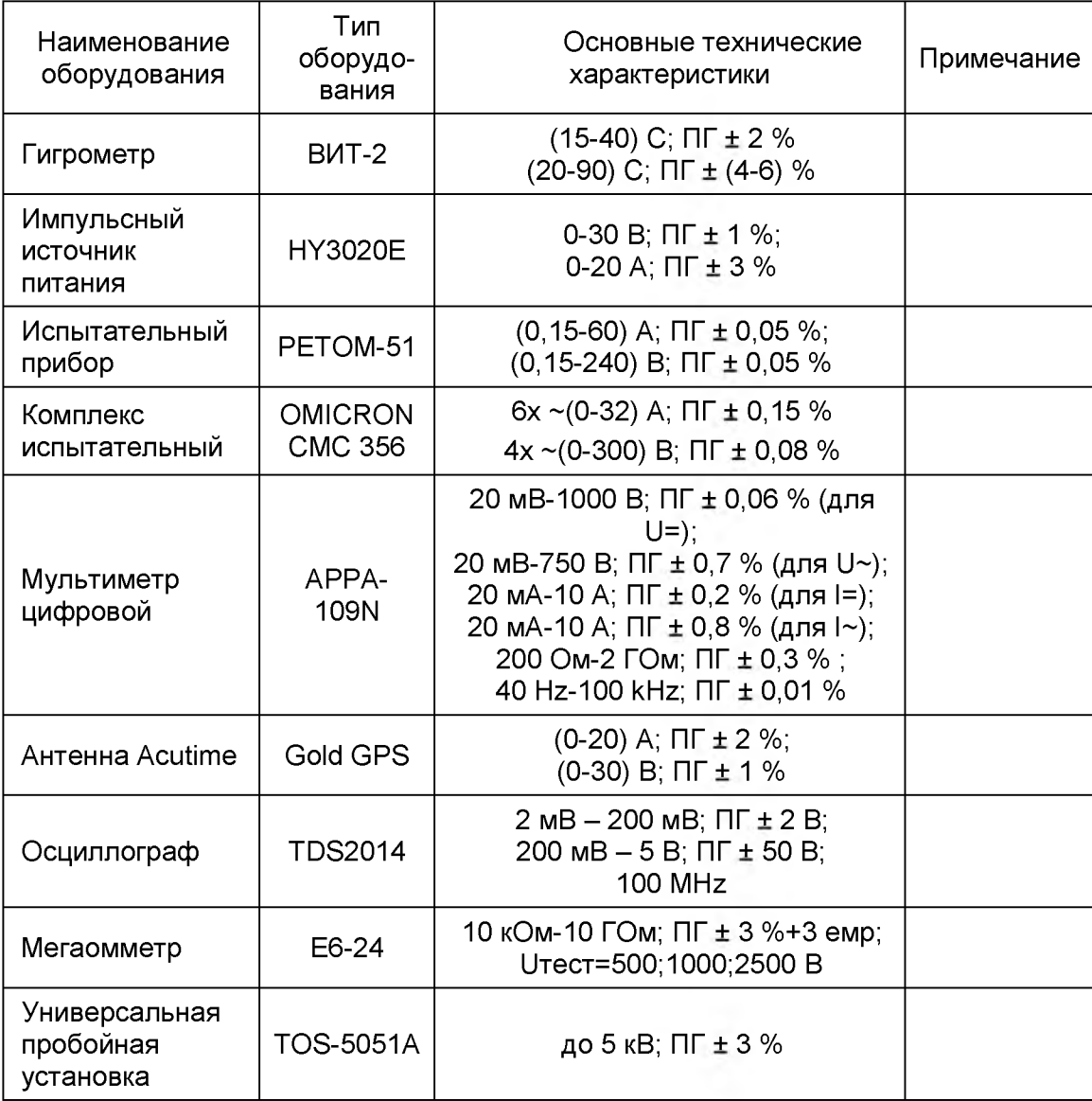

## **По вопросам продаж и поддержки обращайтесь:**

Астана +7(7172)727-132, Волгоград (844)278-03-48, Воронеж (473)204-51-73, Екатеринбург (343)384-55-89, Казань (843)206-01-48, Краснодар (861)203-40-90, Красноярск (391)204-63-61, Москва (495)268-04-70, Нижний Новгород (831)429-08-12, Новосибирск (383)227-86-73, Ростов-на-Дону (863)308-18-15, Самара (846)206-03-16, Санкт-Петербург (812)309-46-40, Саратов (845)249-38-78, Уфа (347)229-48-12 **[erk@nt-rt.ru](mailto:erk@nt-rt.ru) || [www.ekra.nt-rt.ru](http://www.ekra.nt-rt.ru)**